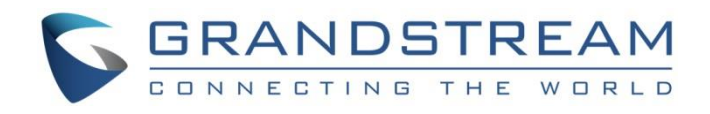

# Grandstream Networks, Inc. GSC36XX Grandstream IP Camera **HTTP API**

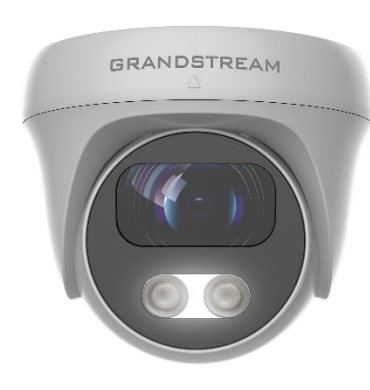

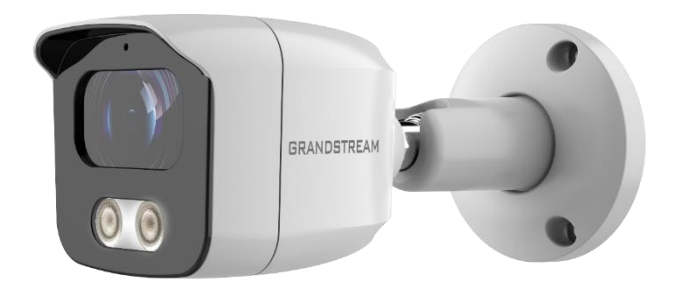

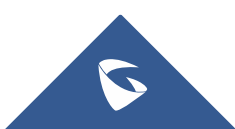

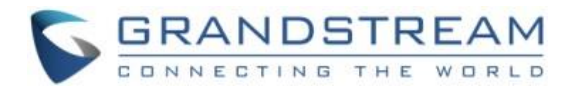

## **Table of Contents**

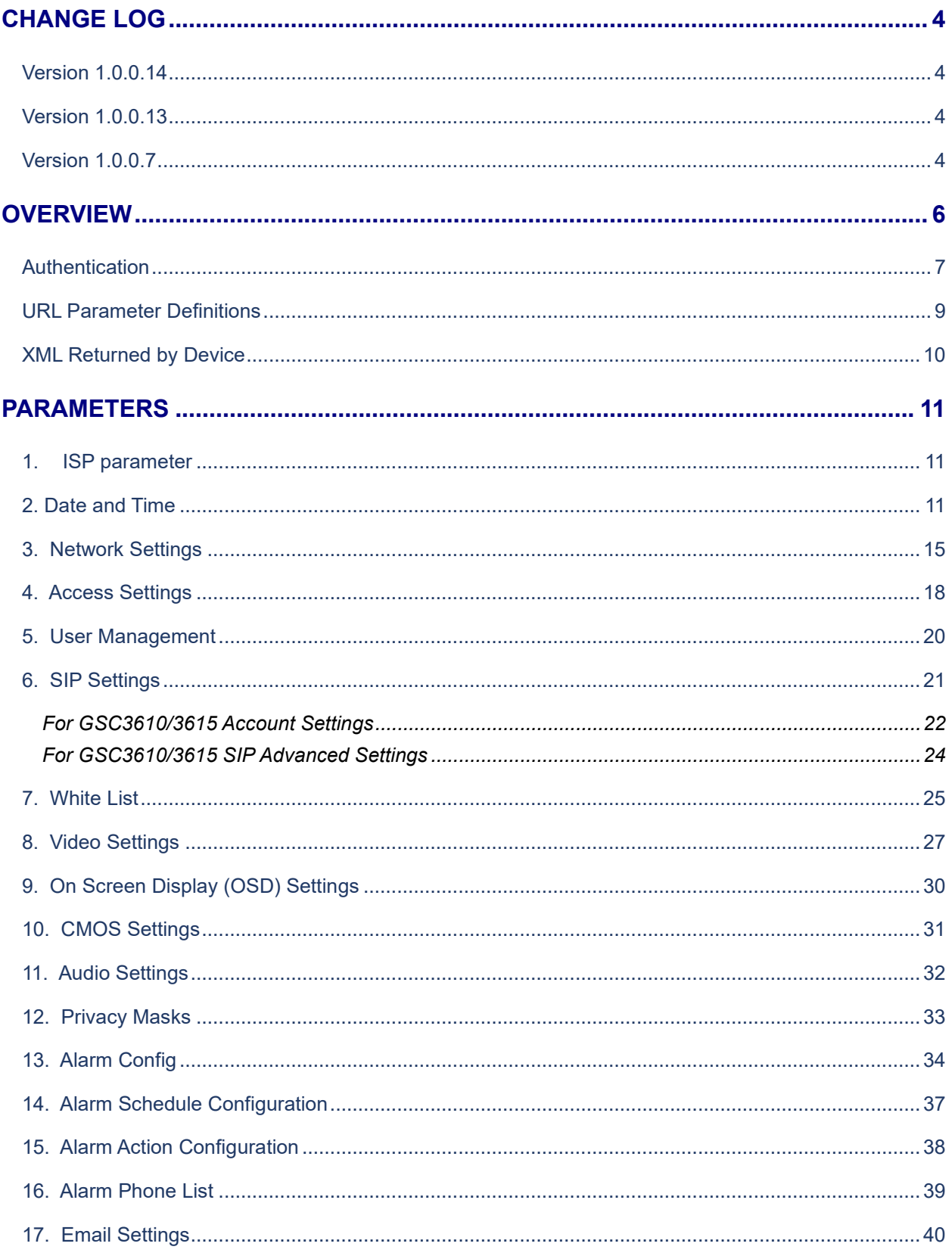

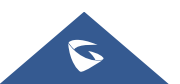

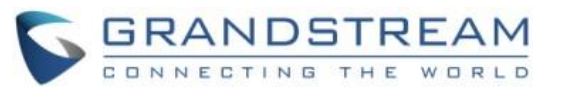

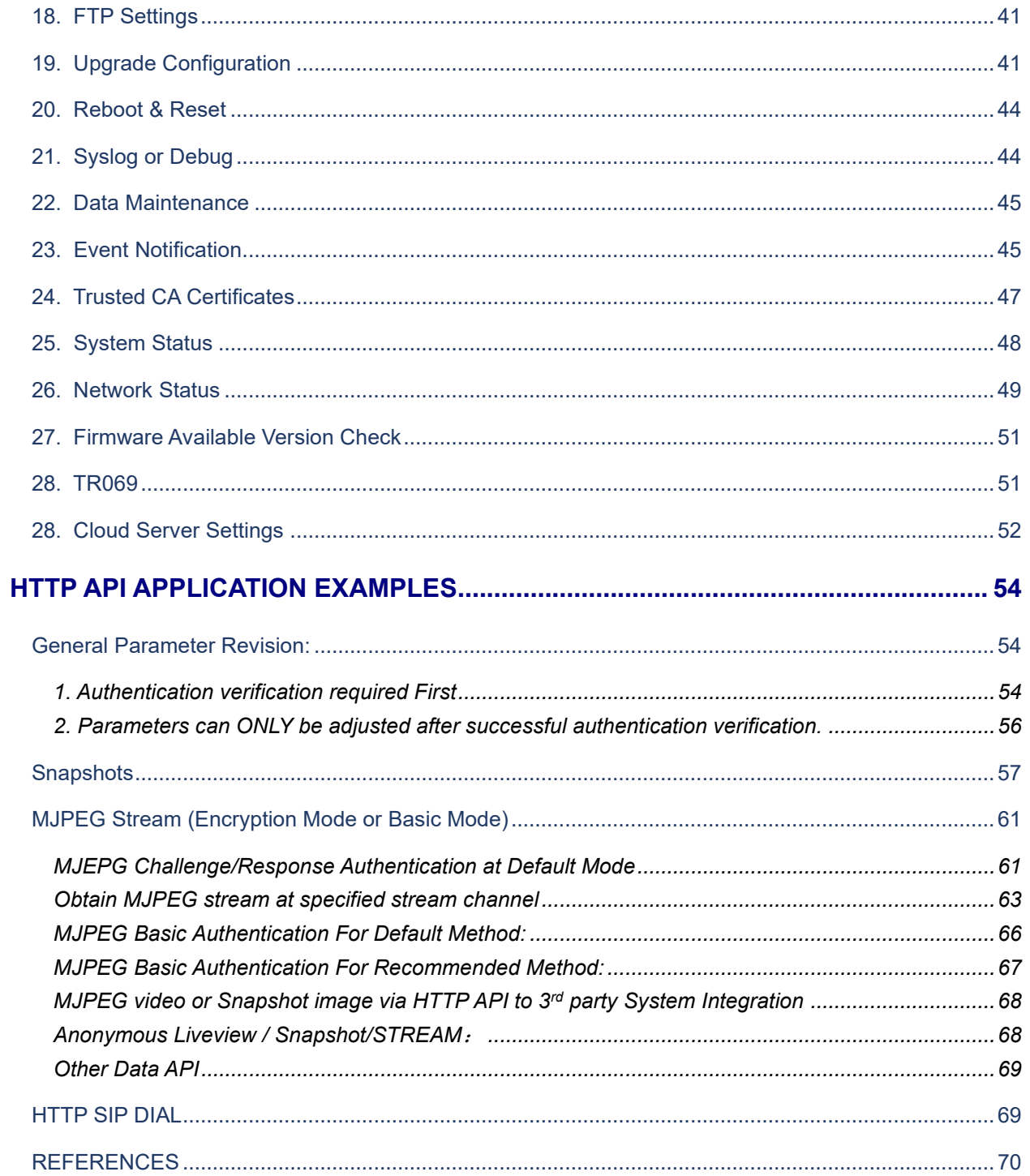

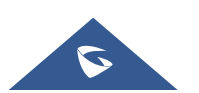

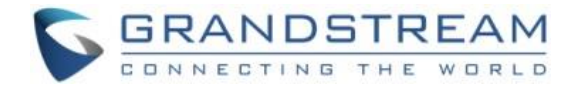

## <span id="page-3-0"></span>**CHANGE LOG**

This section documents significant changes from previous versions of the GSC36xx\_HTTP\_API. Only major new features or major document updates are listed here. Minor updates for corrections or editing are not documented here.

## <span id="page-3-1"></span>**Version 1.0.0.14**

• Update GMT-03:00 (Brazil, Sao Paulo) string. [\[Date and Time\]](#page-10-3)

## <span id="page-3-2"></span>**Version 1.0.0.13**

- Added tr069 P values: P1409/P4503/P4504/P4505/P4506/P4507/P4511/P4512/P4518 /P8220/P8221. [[TR069](#page-50-2)]
- Added P8402 for Debug Log Protocol. [[Syslog or Debug](#page-43-2)]
- Added P15518 for Multi Alarm Zones Motion Detection Config. [[Alarm Config](#page-33-1)]
- Added P15517 for Motion Detection Mode. [[Alarm Config](#page-33-1)]
- Added P15524 for Maximum Time to Identify a Valid Multi-Zone Alarm Detection (s). [[Alarm](#page-33-1)  [Config](#page-33-1)]
- Added P15525 for Maximum Number of Alarming Zones for a Valid Multi-Zone Alarm Detection. [[Alarm Config](#page-33-1)]
- Added P15519 for Minimum Number of Blocks Per Region to Trigger Detection. [[Alarm](#page-33-1)  [Config](#page-33-1)]
- Added Cloud Server Settings. [[Cloud Server Settings](#page-51-1)]
- Added Motion detection Status API. [Other [Data API](#page-68-0)]

## <span id="page-3-3"></span>**Version 1.0.0.7**

**Initial Version** 

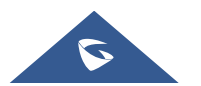

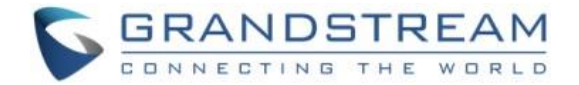

## **SUPPORTED DEVICES**

The following table shows GSC36XX Grandstream products supporting HTTP API covered in this guide:

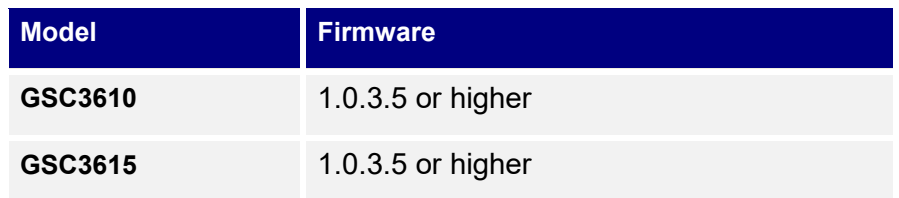

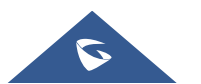

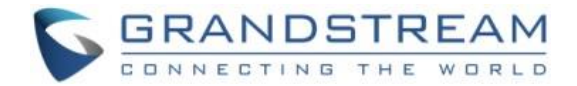

## <span id="page-5-0"></span>**Overview**

Grandstream GSC36xx Interface HTTP API (Application Programming Interface) supports RFC3550 (RTP).

This document explains in detail the external HTTP-based application programming interface and parameters of functions via the supported method. The HTTP API is firmware dependent. Please refer to the related firmware Release Note for the supported functions.

**Administrator Privilege** is required and administrator authentication verification has to be executed before any operation to the related parameter configuration.

Syntax : **Client** ➔ **Server**

**https://<servername>/goform/config?cmd=get&type=<module>**

**https://<servername>/goform/config?cmd=set&<param>=<value>&<param1>=<value>...**

#### **Notes:**

- *<param> is used to identify the different parameter of functions.*
- *<module> is used to identify the different module of functions.*

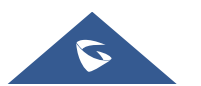

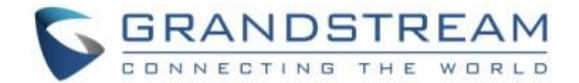

## <span id="page-6-0"></span>**Authentication**

Authentication is using encrypted Challenge / Response mode. After successful authentication, the user with administration privilege needs to include the authentication information in each request header of the operation before the operation can be executed. The authentication process is shown as following:

#### **Step 1**:

Client ➔ Server **https://<servername>/goform/login?cmd=login&user=admin&type=0**

#### Server ➔ Client

```
<?xml version="1.0"encoding="UTF-8" ?>
<Configuration>
<ResCode>0</ResCode>
<ChallengeCode>ChallengeString</ChallengeCode>
<LoginType>0</LoginType>
<RetMsg>OK</RetMsg>
</Configuration>
```
## **Step 2:**

Client ➔ Server

**https://<servername>/goform/login?cmd=login&user=admin&authcode=<authcodestrin g>&type=0**

```
Server ➔ Client
```

```
HTTP/1.0 200 OK Content-Type: text/xml;charset=UTF-8 
Set-Cookie: session=ac81cade4c9d9264f50c45018fb02c12;path=/;
Set-Cookie: uname=admin;path=/; 
Set-Cookie: level=1;path=/;
<?xml version="1.0"encoding="UTF-8" ?>
<Configuration>
 <ResCode>0</ResCode>
 <LoginType>0</<LoginType>
 <RetMsg>OK</RetMsg>
</Configuration>
```
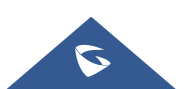

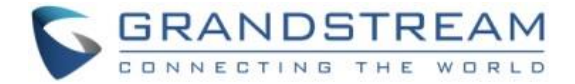

**Notes:** The rule of authentication code string is generated via following rules:

- ➢ authcodestring = md5(ChallengeString:GSC36XXlZpRsFzCbM:password);
	- o ChallengeString is the reply strings from Server by **Step 1**
	- o Password is the login password of the GSC36xx device.
- $\triangleright$  The RED part of the string is the replied authentication information from Sever after successful authentication. Such information has to be existed in the operation message header of all the following operations, otherwise the operation is abnormal and will fail.

**Example:** Update SIP account SIP Server address to 192.168.80.22

```
Client ➔ Server
 POST /goform/config HTTP/1.1
Host: 192.168.80.24
Connection: keep-alive
Content-Length: 203
Cache-Control: max-age=0
Accept: application/xml, text/xml, */*; q=0.01
X-Requested-With: XMLHttpRequest
 If-Modified-Since: 0
 User-Agent: Mozilla/5.0 (Windows NT 6.1; Win64; x64) AppleWebKit/537.36 
 (KHTML, like Gecko) Chrome/83.0.4103.116 Safari/537.36
 Content-Type: application/x-www-form-urlencoded; charset=UTF-8
 Origin: http://192.168.80.24
Referer: http://192.168.80.24/Pages/sip_basic1.html?t=1596680877093
Accept-Encoding: gzip, deflate
Accept-Language: zh-CN,zh;q=0.9,en;q=0.8
Cookie: session=017df60eae2612f12111c329c5fdf0d6; uname=admin; level=1; 
 gdsauthkey80=017df60eae2612f12111c329c5fdf0d6; curpage=sip_basic1.html
 cmd=set&P47=192.168.80.22
```
**Note:** The RED part of the string is the Authentication String MUST be carried in the header message by the cookie during operation.

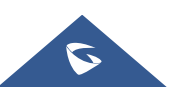

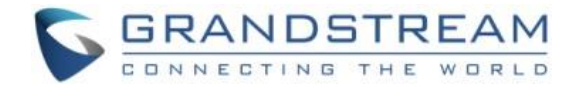

#### **Tips of HTTP API usage:**

- In most situation, parameters fetched by using "GET" can be revised by using "SET", except Status or Display parameter information.
- When using "SET", sometimes there are inter-action or restrictions among those related parameters, all parameters must "SET" or configure correctly together before the device taking effect.
- Please refer to related Web GUI page for reference if unsure about the HTTP API.

## <span id="page-8-0"></span>**URL Parameter Definitions**

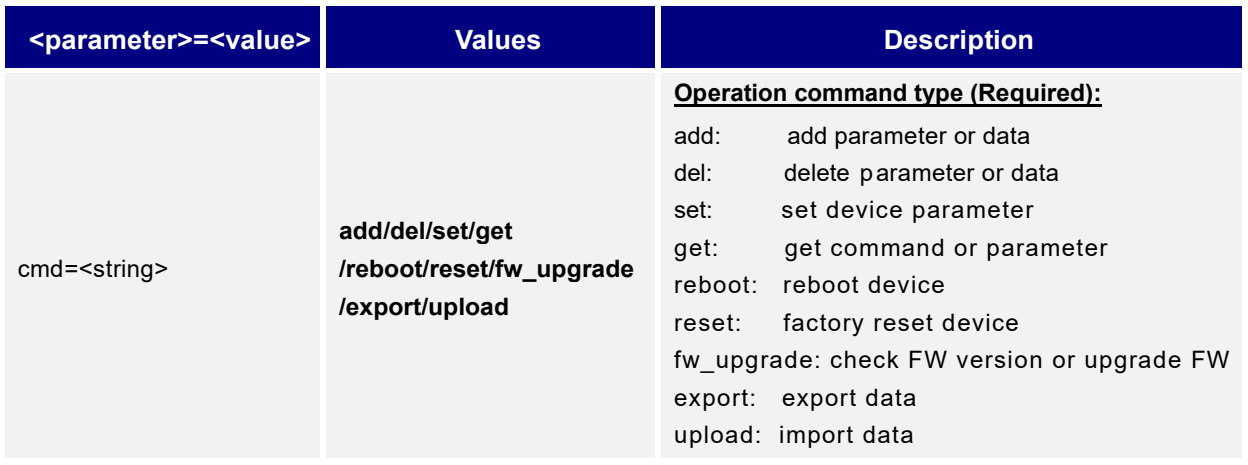

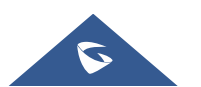

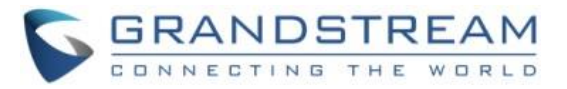

## <span id="page-9-0"></span>**XML Returned by Device**

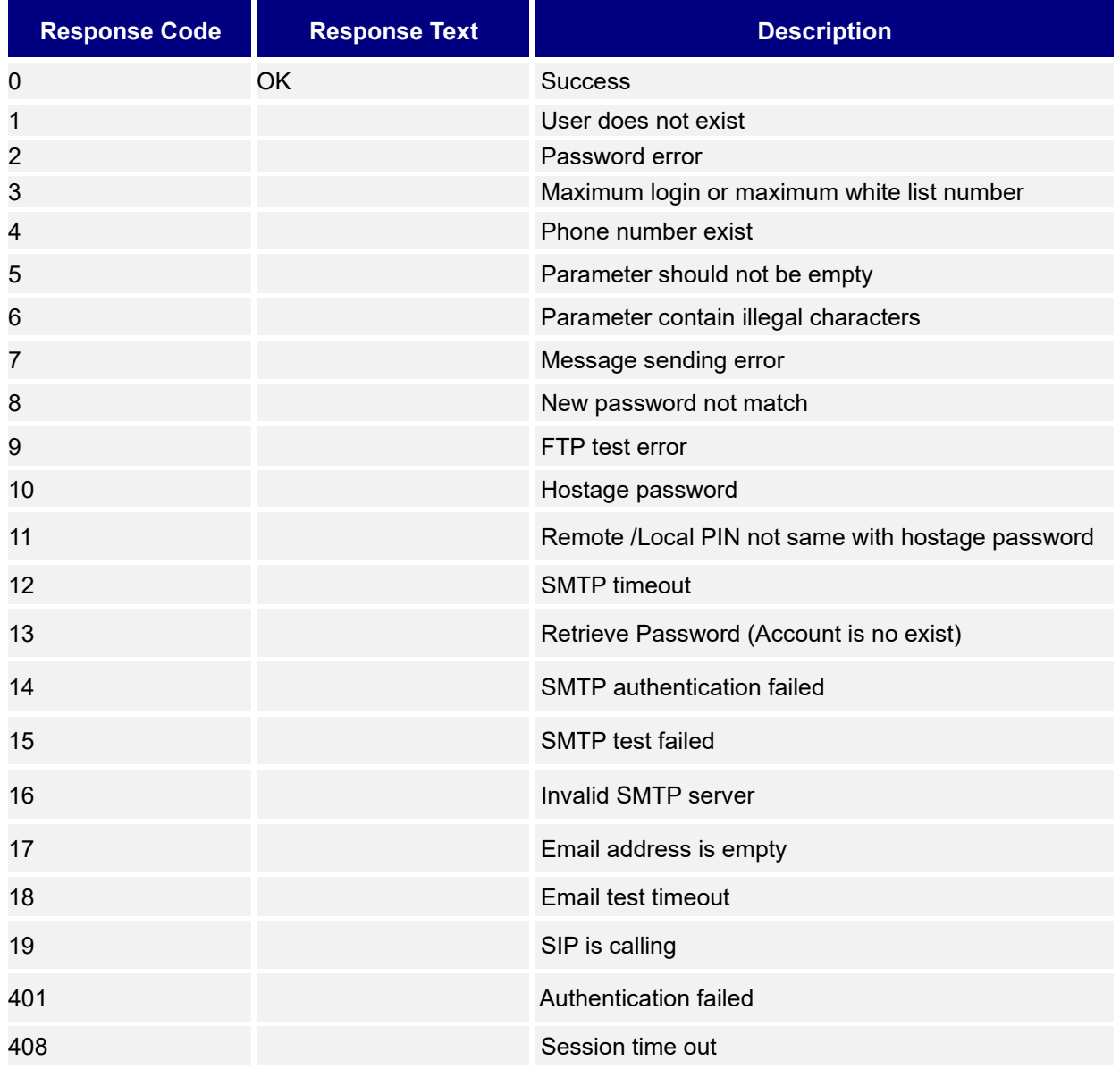

#### **Example:**

Returned XML by device:

```
<?xml version="1.0"encoding="UTF-8" ?>
  <Configuration>
  <ResCode>0</ResCode>
  <RetMsg>OK</RetMsg>
</Configuration>
```
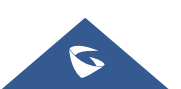

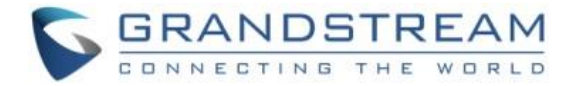

## <span id="page-10-0"></span>**PARAMETERS**

## <span id="page-10-1"></span>**1. ISP parameter**

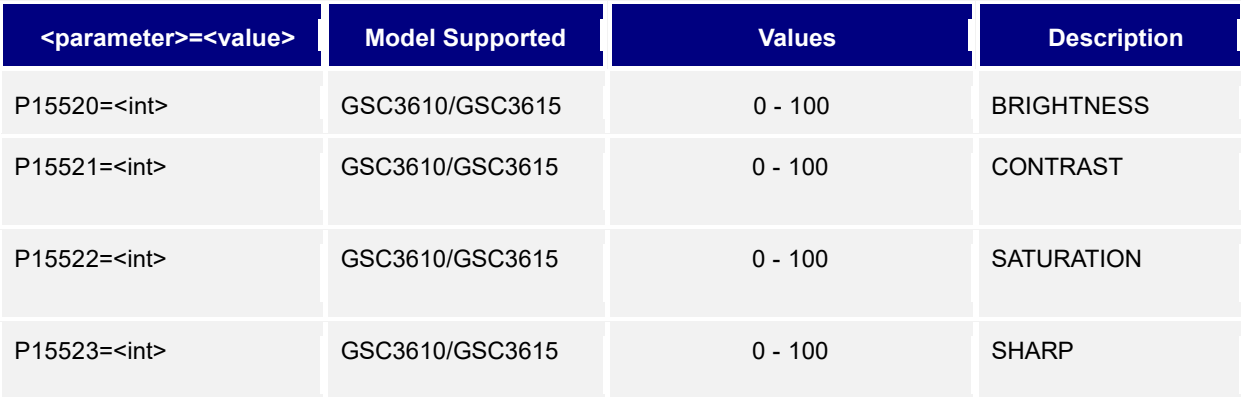

## <span id="page-10-3"></span><span id="page-10-2"></span>**2. Date and Time**

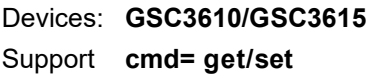

#### **Get:**

*http://<servername>/goform/config?cmd=get&type=date*

#### **Example**:

```
<?xml version="1.0" encoding="utf-8"?>
<Configuration>
<ResCode>0</ResCode>
<RetMsg>OK</RetMsg>
<P64>16</P64>
<P246></P246/>
<P5006>1</P5006>
<P30>pool.ntp.org</P30>
<P10006>1440</P10006>
<P10004>0</P10004>
<P10005></P10005/>
<P10008>0</P10008>
<P14040>2017</P14040>
<P14041>6</P14041>
<P14042>3</P14042>
<P14043>9</P14043>
<P14044>37</P14044>
<P14045>33</P14045>
</Configuration>
```
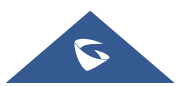

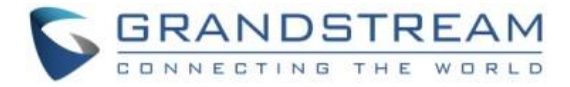

#### **Set:**

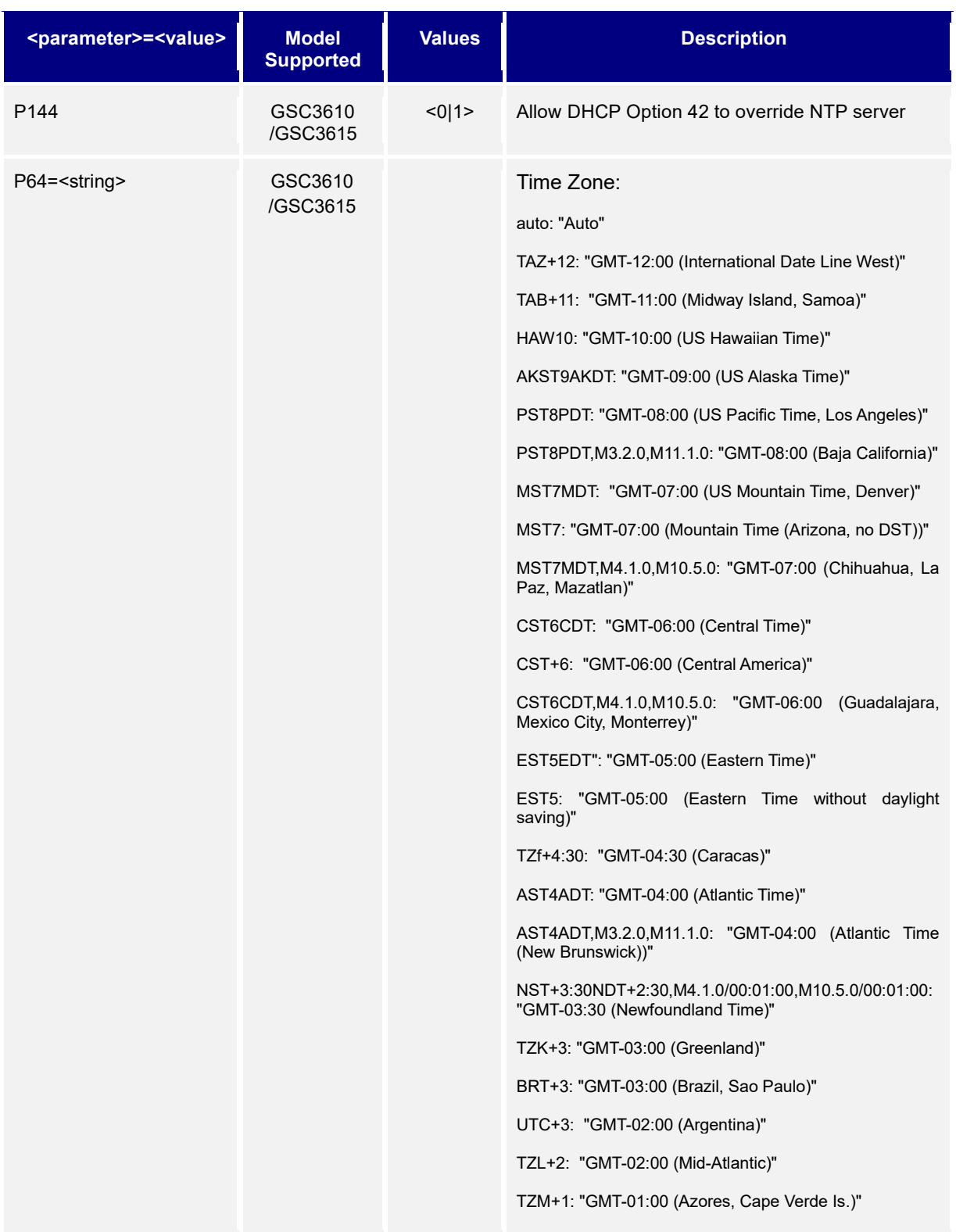

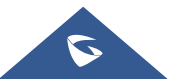

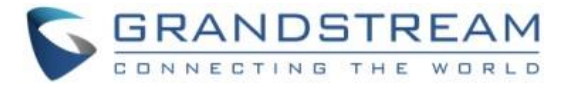

TZN+0: "GMT (Edinburgh, Casablanca, Monrovia)"

GMT+0BST-1,M3.5.0/01:00:00,M10.5.0/02:00:00: "GMT (London, Great Britain)"

WET-0WEST-1,M3.5.0/01:00:00,M10.5.0/02:00:00: "GMT (Lisbon, Portugal)"

GMT+0IST-1,M3.5.0/01:00:00,M10.5.0/02:00:00: "GMT (Dublin, Ireland)"

CET-1CEST-2,M3.5.0/02:00:00,M10.5.0/03:00:00: "GMT+01:00 (Paris, Vienna, Warsaw, Roma, Madrid, Prague, Berlin, Budapest, Amsterdam, Belgium)"

TZP-2: "GMT+02:00 (Israel, Cairo, Athens, Istanbul, Bucharest)"

EET-2EEST-3,M3.5.0/03:00:00,M10.5.0/04:00:00: "GMT+02:00 (Helsinki, Athens, Tallinn)"

EET-2EEST,M3.5.0/3,M10.5.0/4: "GMT+02:00 (Kyiv, Ukraine)"

TZQ-3: "GMT+03:00 (Kuwait, Baghdad, Tehran, Nairobi)"

MSK-3: "GMT+03:00 (Moscow, Russia)"

TZR-4: "GMT+04:00 (Abu Dhabi, Baku)"

TZS-5: "GMT+05:00 (Islamabad, Ekaterinburg, Karachi, Tashkent)"

TZT-5:30: "GMT+05:30 (Chennai, New Delhi, Mumbai)"

TZU-5:45", "GMT+05:45 (Kathmandu)"

TZV-6: "GMT+06:00 (Almaty, Astana, Dhaka, Novosibirsk)"

TZW-6:30: "GMT+06:30 (Rangoon)"

TZX-7", "GMT+07:00 (Bankok, Hanoi, Krasnoyarsk)"

WIB-7", "GMT+07:00 (Jakarta)"

TZY-8", "GMT+08:00 (Beijing, Taipei, Kuala Lumpur, Irkutsk)"

SGT-8", "GMT+08:00 (Singapore)"

ULAT-8", "GMT+08:00 (Ulaanbaatar, Mongolia)"

WST-8: "GMT+08:00 (Perth)"

TZZ-9: "GMT+09:00 (Japan, Korea, Yakutsk)"

CST-9:30CDT-10:30,M10.1.0/02:00:00,M4.1.0/03:00:00: "GMT+09:30 (Adelaide)"

CST-9:30: "GMT+09:30 (Darwin)"

TZb-10: "GMT+10:00 (Guam)"

EST-10EDT-11,M10.1.0/02:00:00,M4.1.0/03:00:00": "GMT+10:00 (Hobart)"

EST-10EDT-11,M10.5.0/02:00:00,M4.1.0/03:00:00: "GMT+10:00 (Sydney, Melbourne, Canberra)"

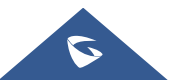

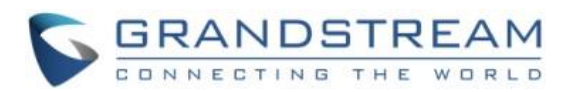

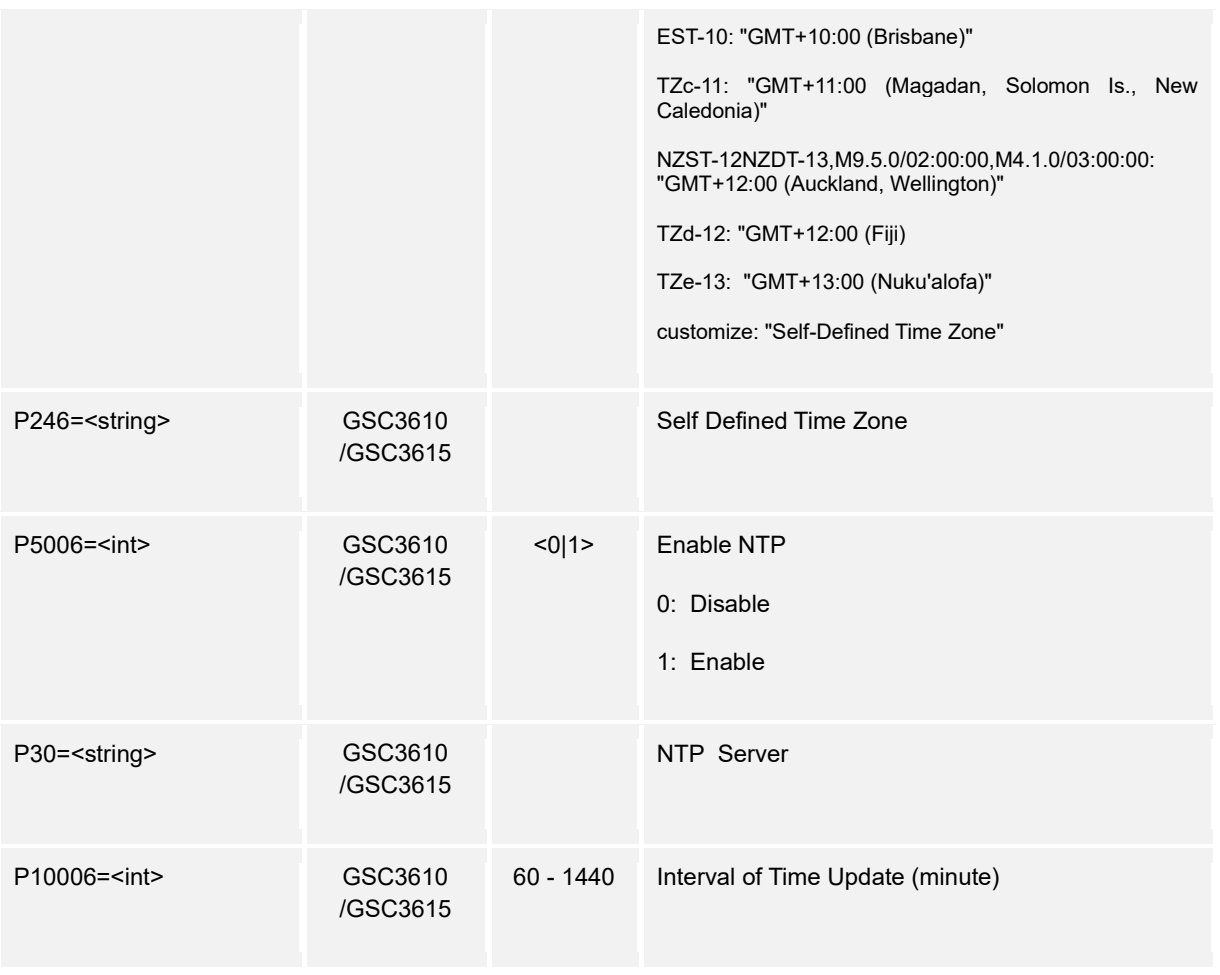

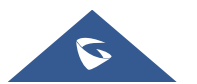

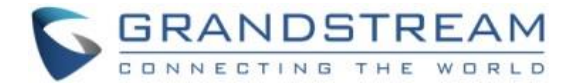

## <span id="page-14-0"></span>**3. Network Settings**

Devices: **GSC3610/GSC3615** Support **cmd=get/set**

#### **Get:**

*http://<servername>/goform/config?cmd=get&type=net*

#### **Example:**

<?xml version="1.0" encoding="utf-8"?> <Configuration> <ResCode>0</ResCode> <RetMsg>OK</RetMsg> <P67>00:0B:82:AB:CC:BA</P67> <P8>0</P8> <P9>192</P9> <P10>168</P10> <P11>86</P11> <P12>3</P12> <P13>255</P13> <P14>255</P14> <P15>255</P15>  $<$ P16>0</P16> <P17>192</P17> <P18>168</P18> <P19>86</P19> <P20>1</P20> <P10107>0</P10107> <P21>192</P21> <P22>168</P22> <P23>84</P23>

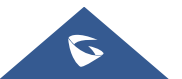

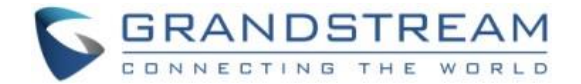

<P24>217</P24>

<P25>192</P25>

<P26>168</P26>

<P27>10</P27>

<P28>253</P28>

</Configuration>

#### **Set:**

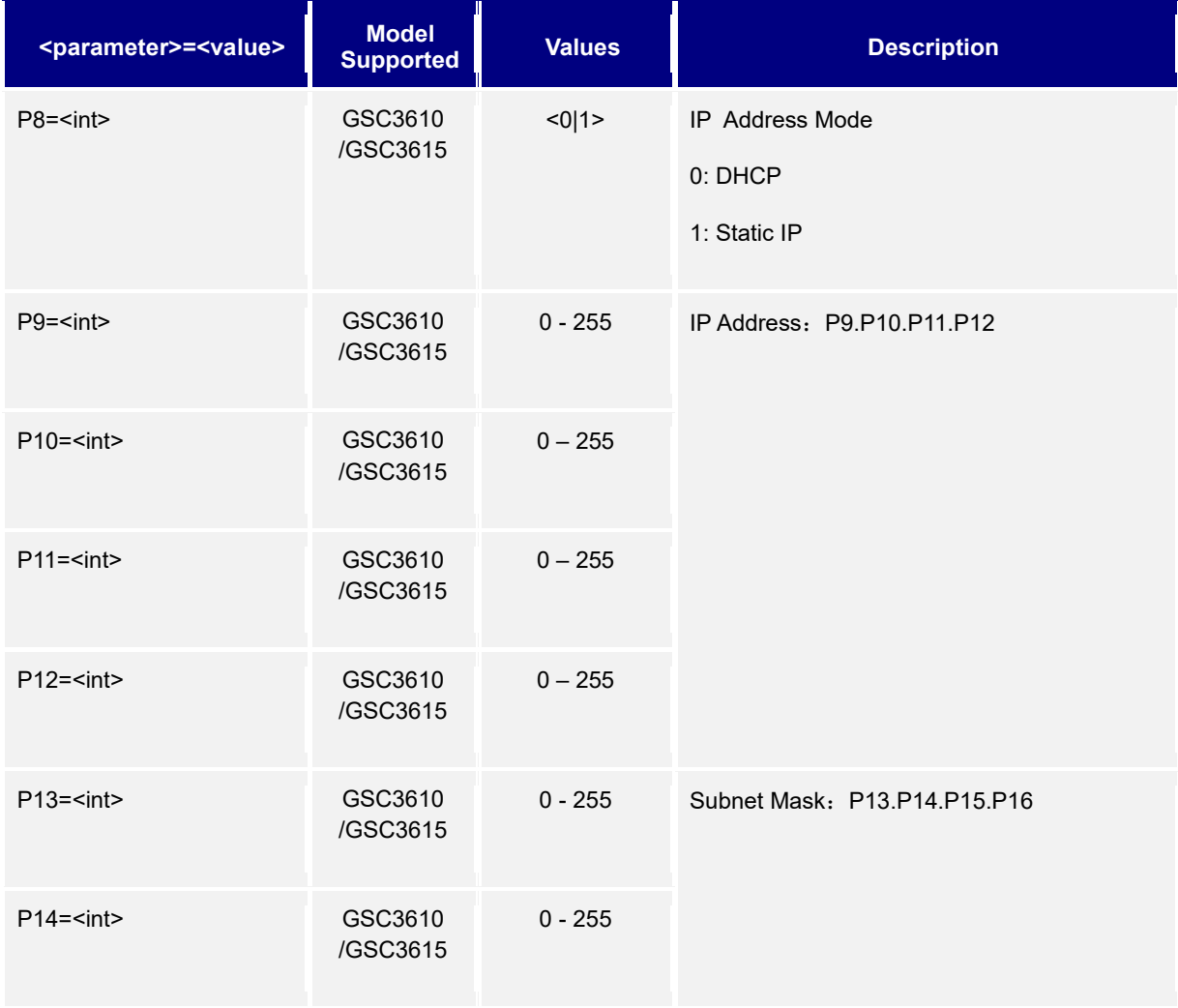

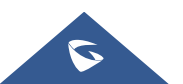

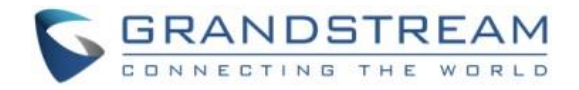

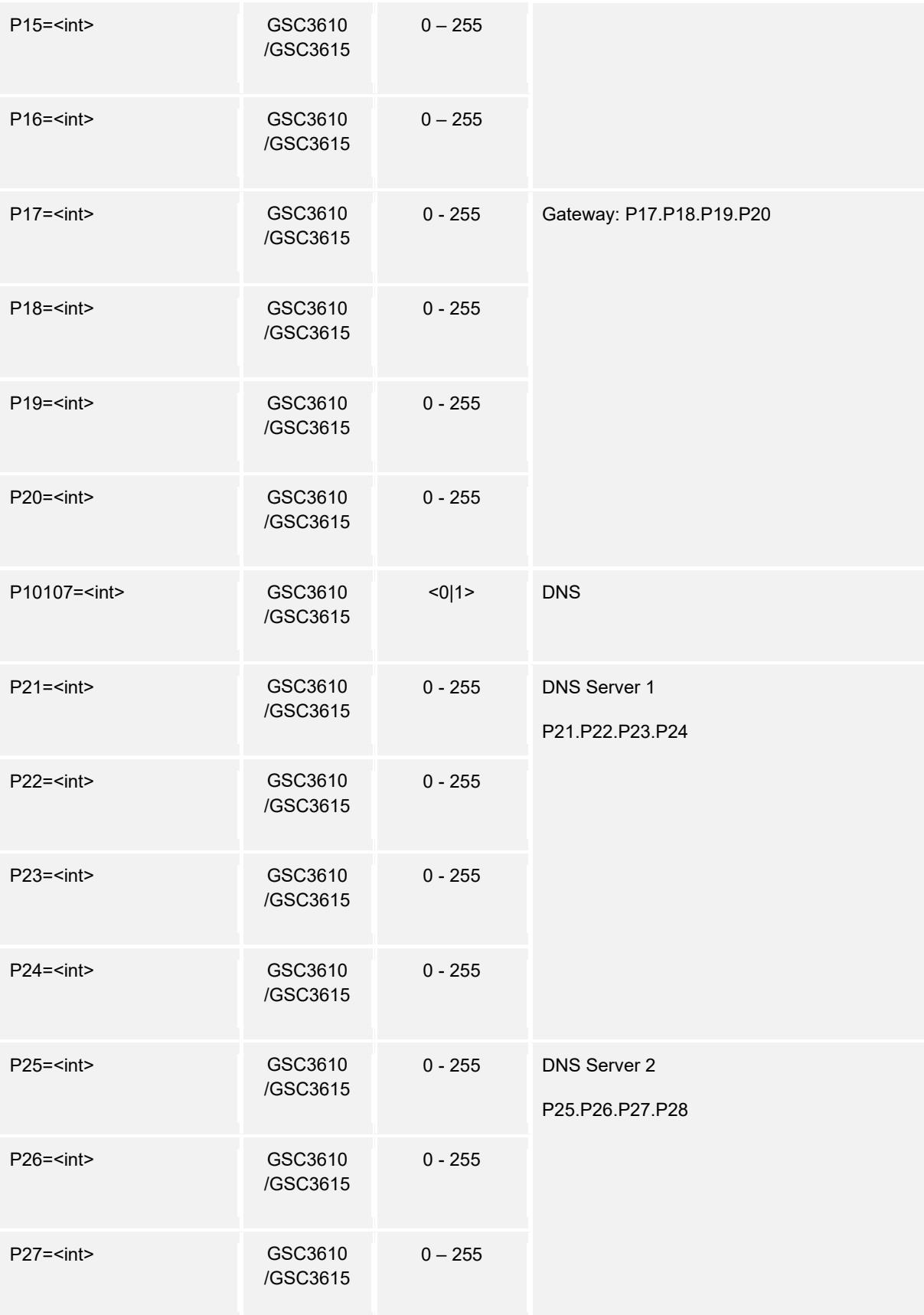

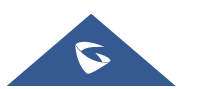

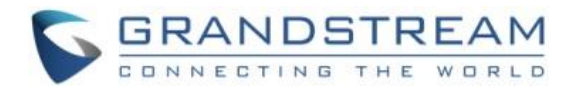

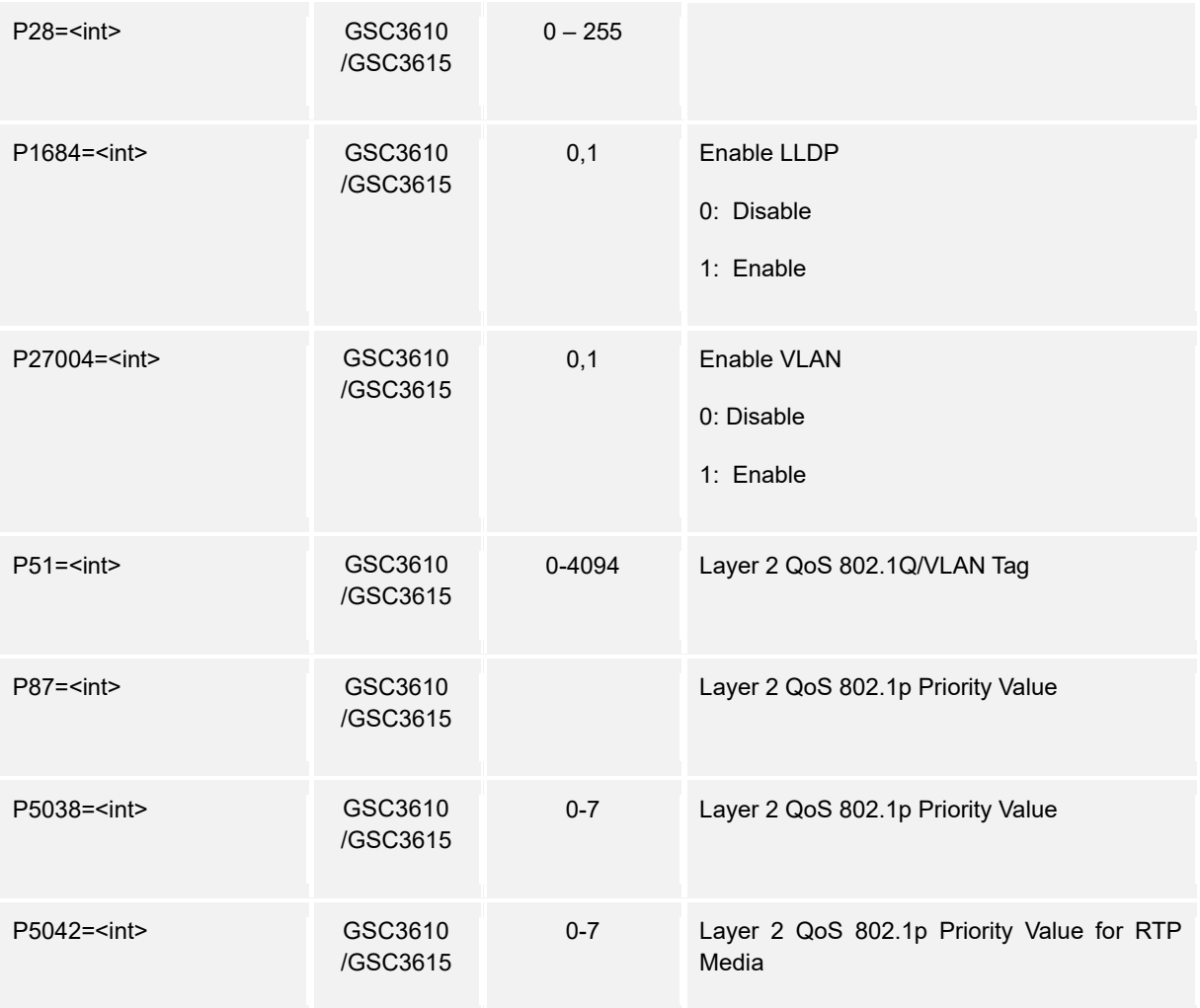

## <span id="page-17-0"></span>**4. Access Settings**

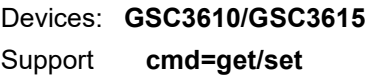

#### **Get:**

*http://<servername>/goform/config?cmd=get&type=access*

## **Example:**

```
<?xml version="1.0" encoding="utf-8"?>
```
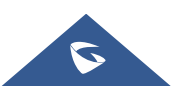

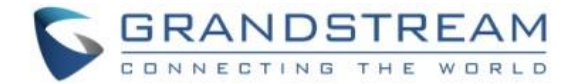

<Configuration>

<ResCode>0</ResCode>

<RetMsg>OK</RetMsg>

<P12054>0</P12054>

<P901>80</P901>

<P903>554</P903>

<P12056>60</P12056>

<P14832>5</P14832>

<P14834>5</P14834>

<P12052>1</P12052>

<P12053>1</P12053>

<P276>1</P276>

<P27006>22</P27006>

<P15512></P15512>

</Configuration>

#### **Set:**

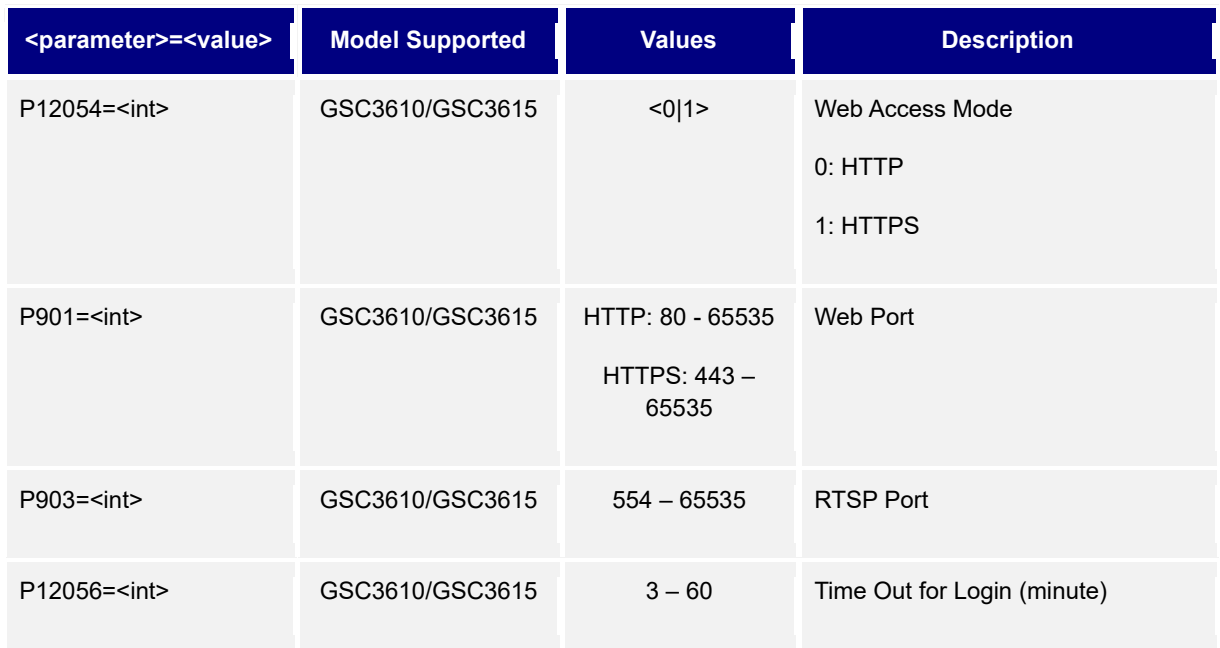

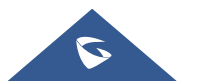

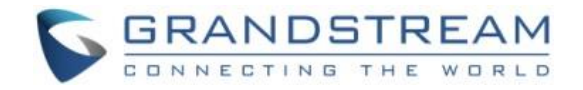

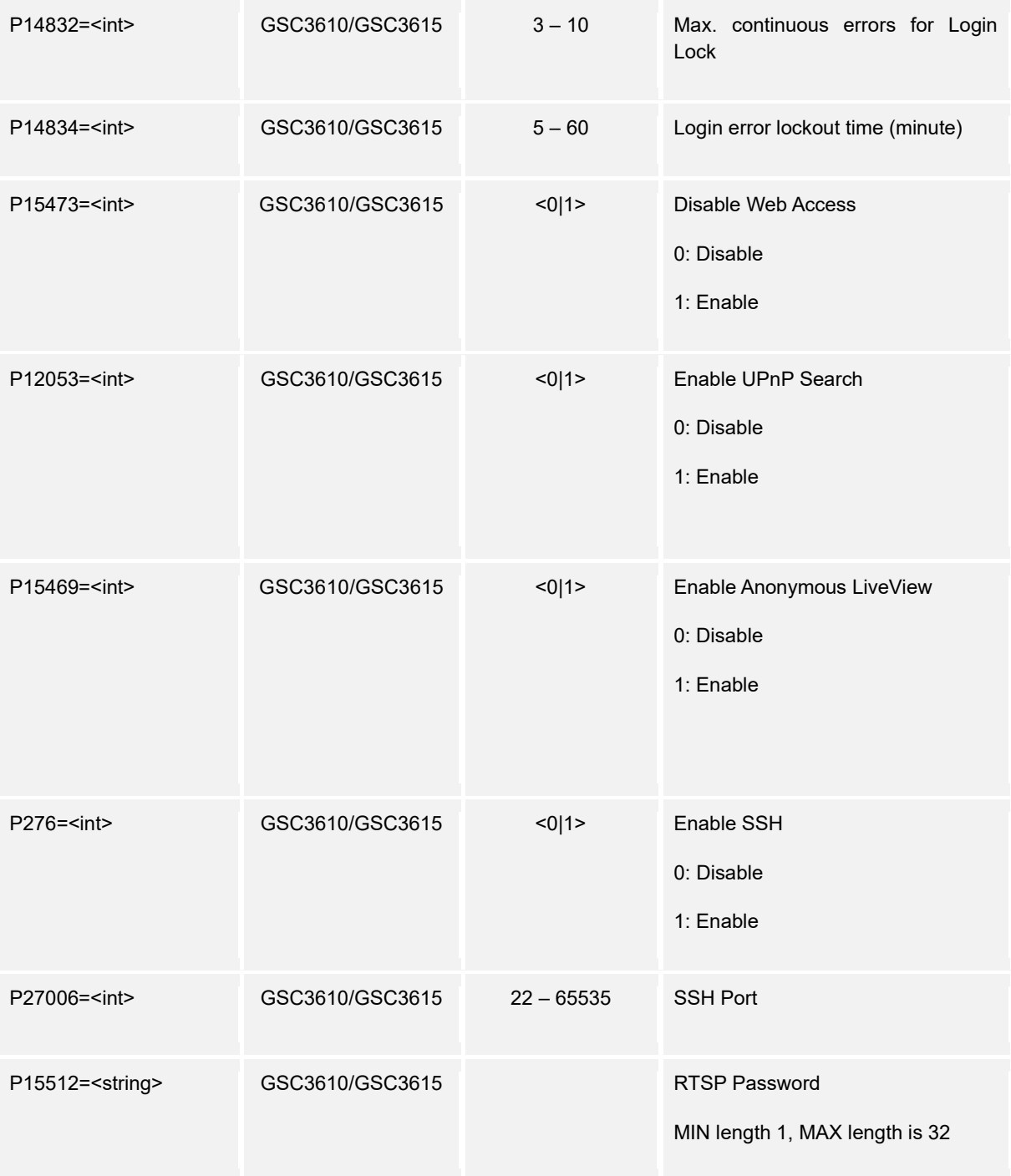

## <span id="page-19-0"></span>**5. User Management**

Devices: **GSC3610/GSC3615** Support **cmd=set** 

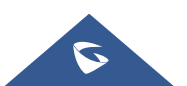

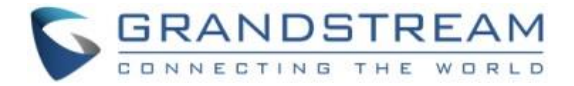

#### **Set:**

## *http://<servername>/goform/config?cmd=set&<parameter>=<value>...*

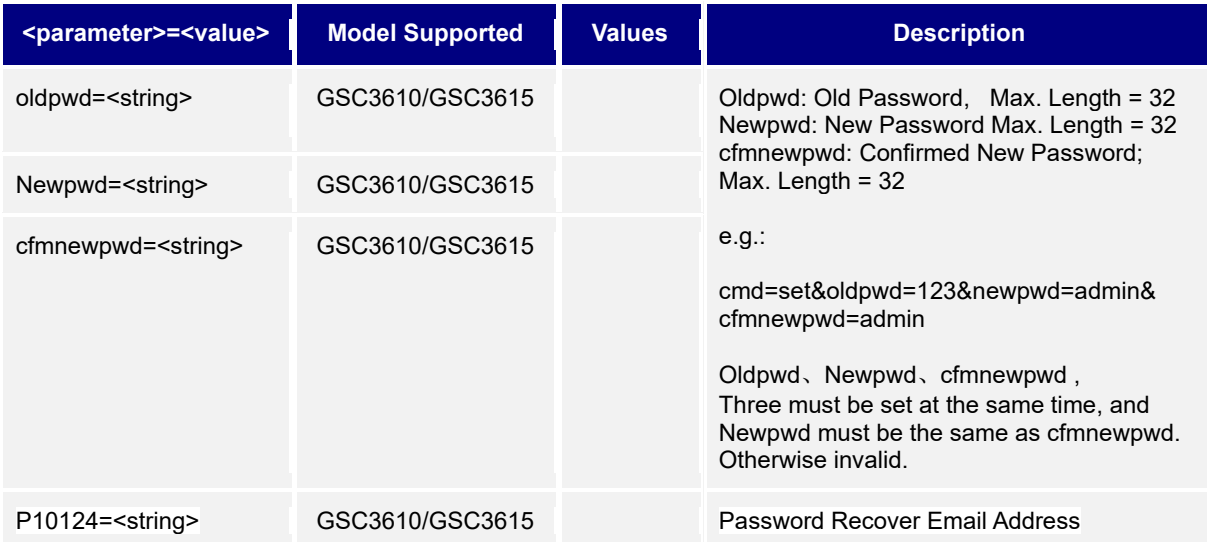

## <span id="page-20-0"></span>**6. SIP Settings**

Support **cmd= get/set** 

## **Get:**

## *http://<servername>/goform/config?cmd=get&type=sip*

## **Example:**

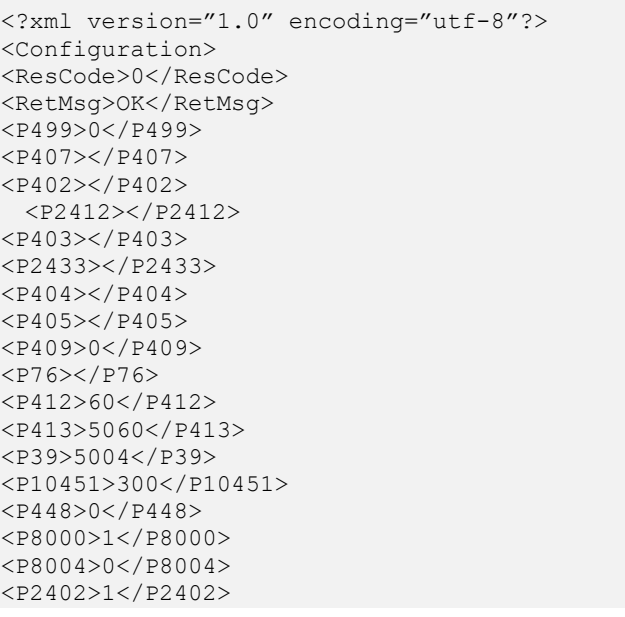

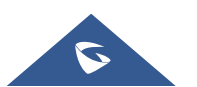

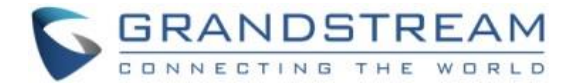

<P2403>0</P2403> <P1309>0</P1309> <P10453>1</P10453> <PipCallSave>1</PipCallSave> <P10454>0</P10454> <P8001>0</P8001> <P8003>0</P8003> <P411>0</P411> <P443>0</P443> <P15427>0</P15427> <P15476>0</P15476> <P424>100</P424> <P406>N</P406> <P281>Y</P281> </Configuration>

#### **Set:**

 *http://<servername>/goform/config?cmd=set&<parameter>=<value>...*

#### <span id="page-21-0"></span>**For GSC3610/3615 Account Settings**

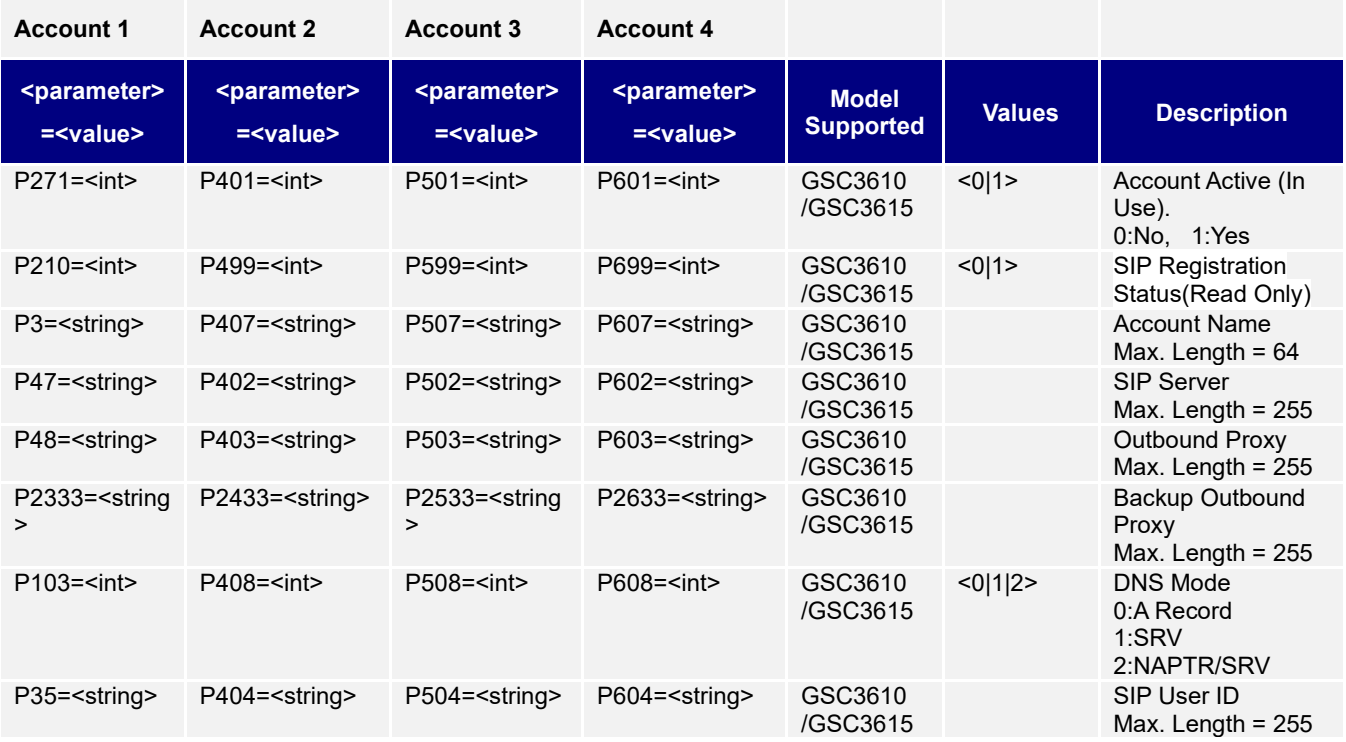

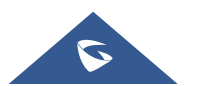

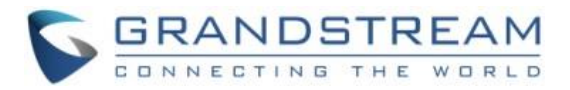

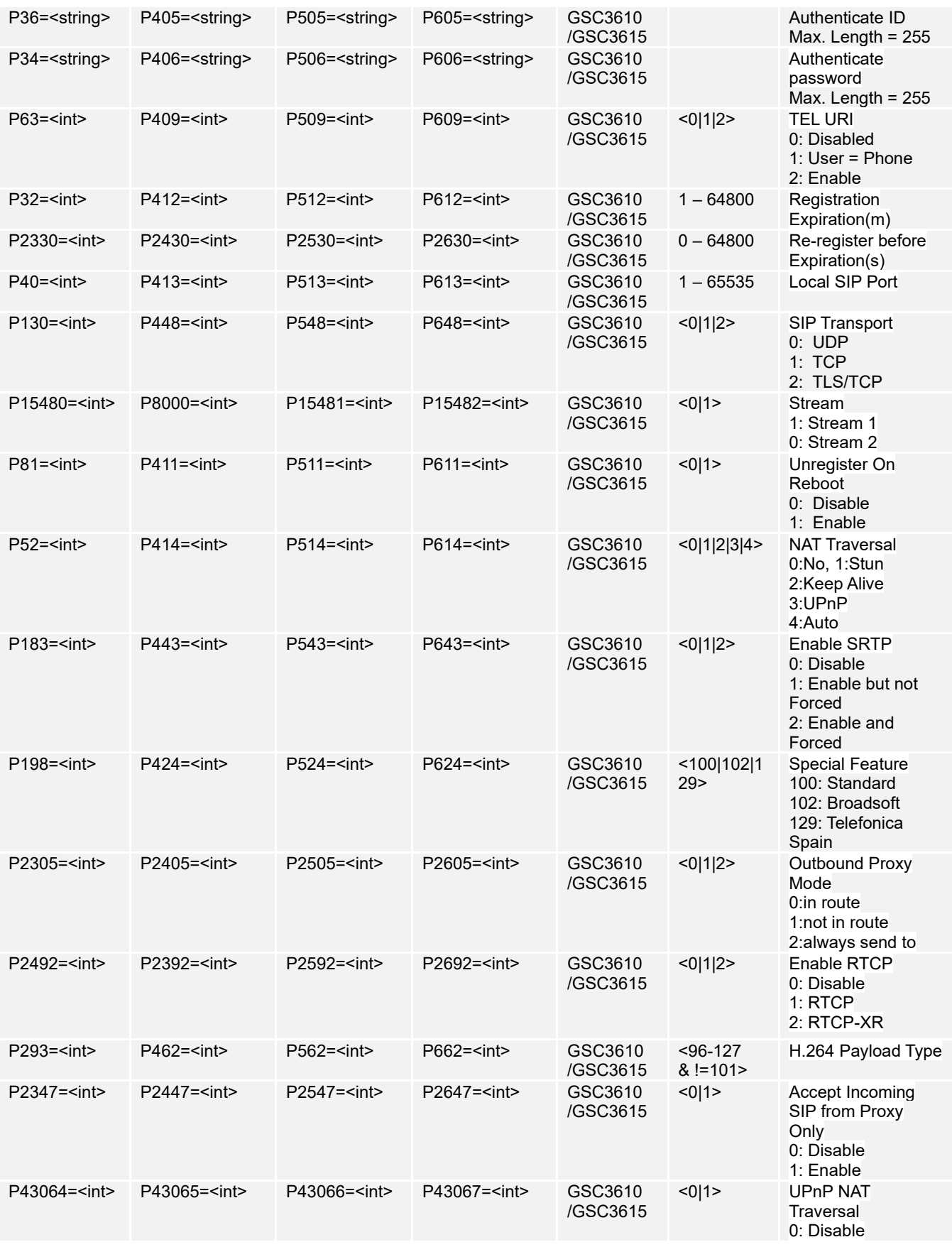

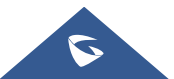

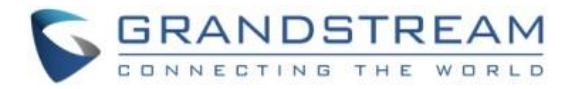

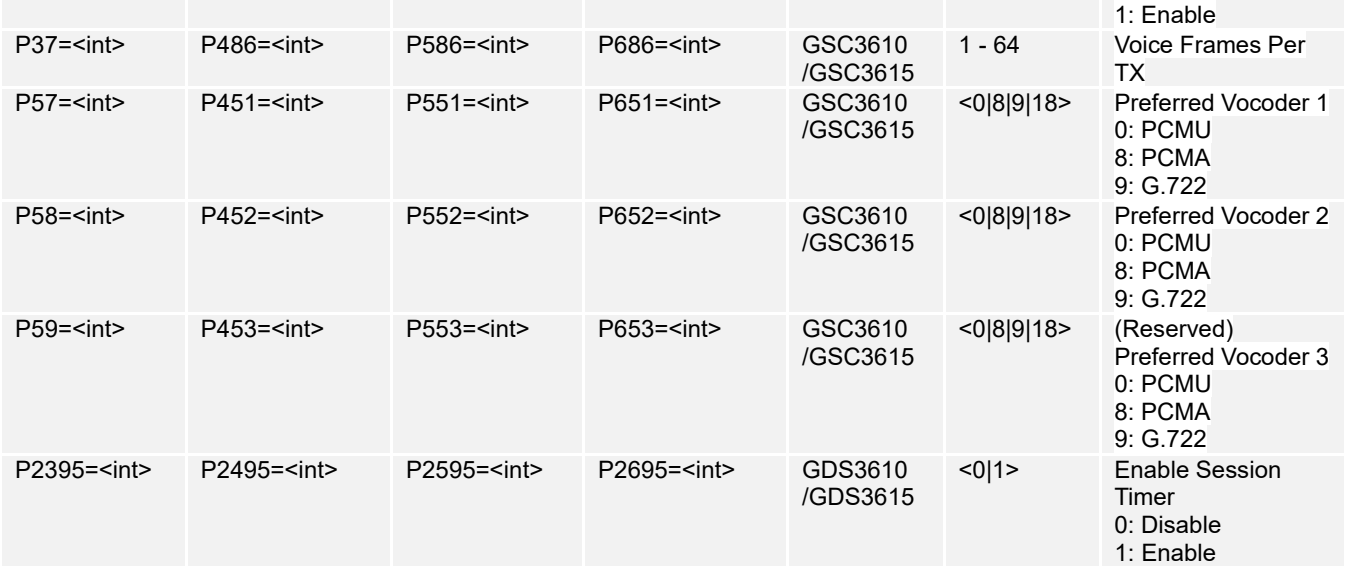

## <span id="page-23-0"></span>**For GSC3610/3615 SIP Advanced Settings**

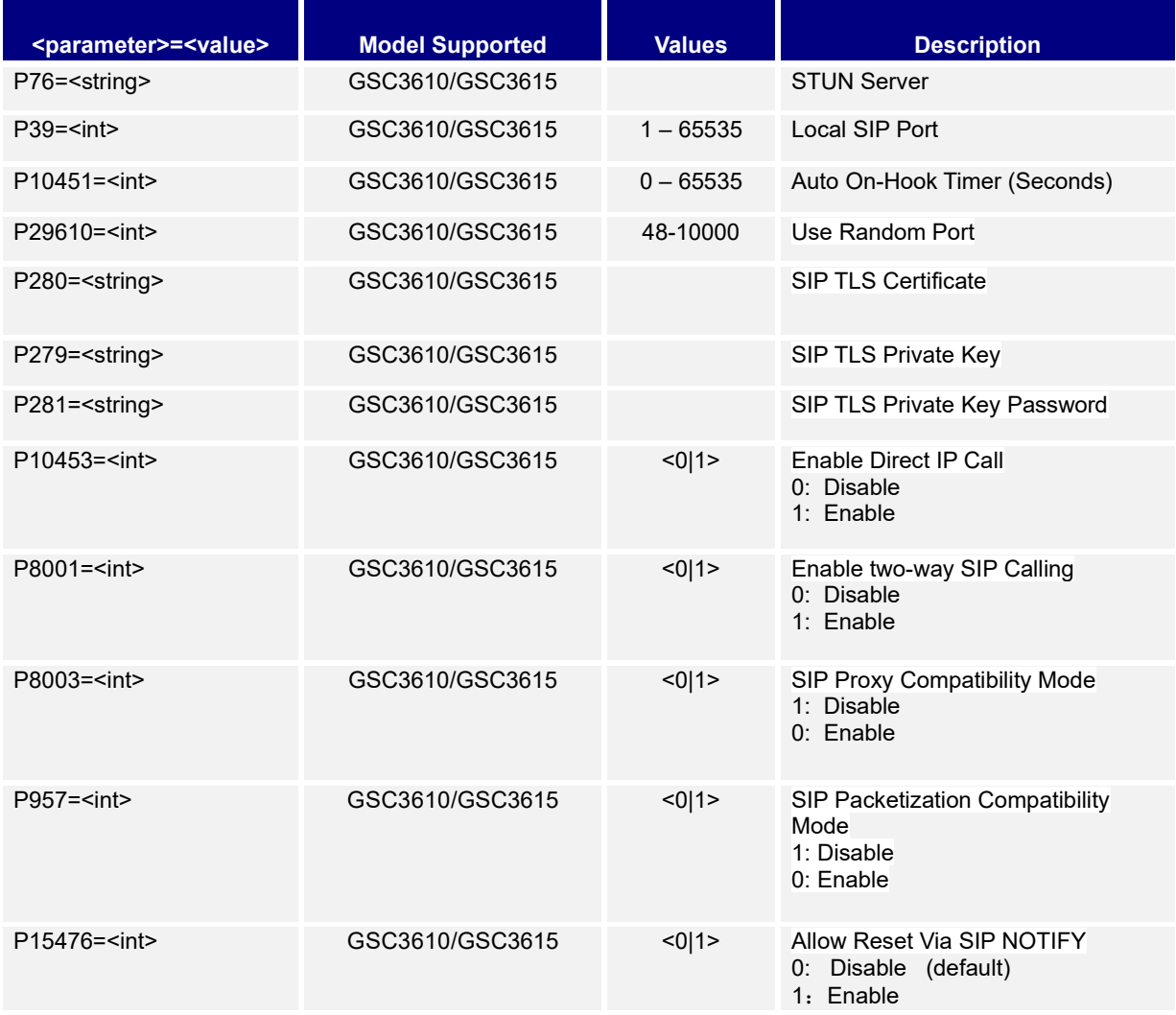

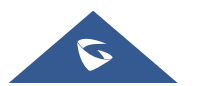

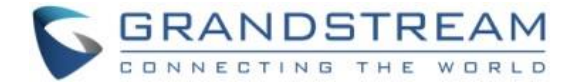

## <span id="page-24-0"></span>**7. White List**

Support **cmd= get/add/set/del**

 **Get:** 

*http://<servername>/goform/config?cmd=get&type=sip*

#### **Example:**

```
<?xml version="1.0" encoding="utf-8"?>
<Configuration>
<ResCode>0</ResCode>
<RetMsg>OK</RetMsg>
<P10460>1111</P10460>
<P10460>2222</P10460>
<P10460>3333</P10460>
</Configuration>
```
#### **Set:**

*http://<servername>/goform/config?cmd=set&P10460=num*

#### **Add:**

*http://<servername>/goform/config?cmd=add&P10460=num*

#### **Del:**

*http://<servername>/goform/config?cmd=del&P10460=num1,num2,num3, ...*

#### **Account 1 White List**

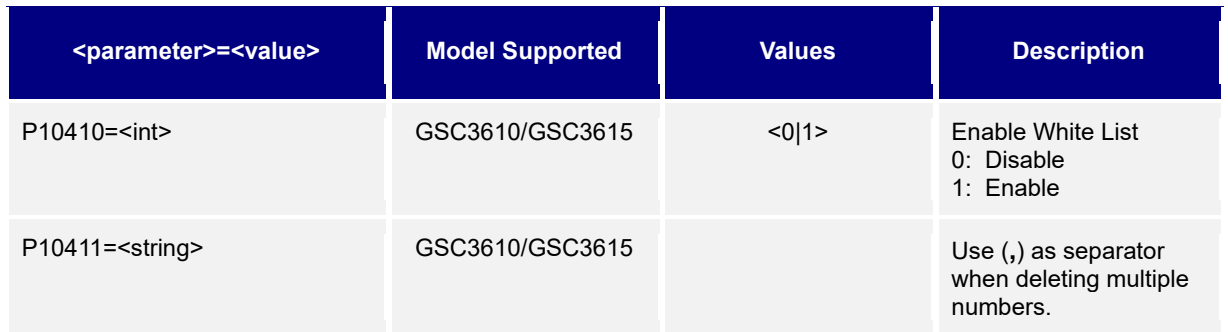

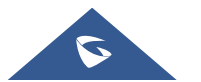

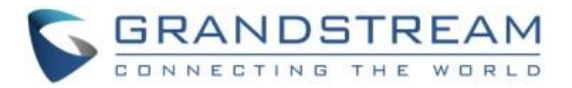

#### **Account 2 White List**

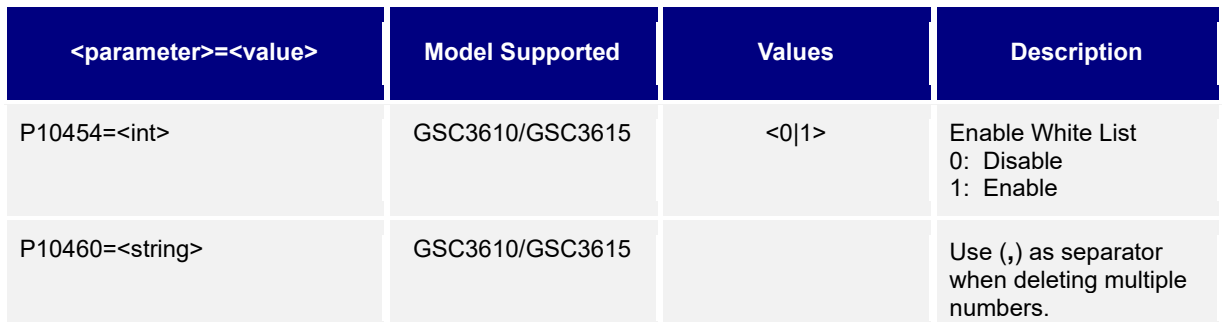

#### **Account 3 White List**

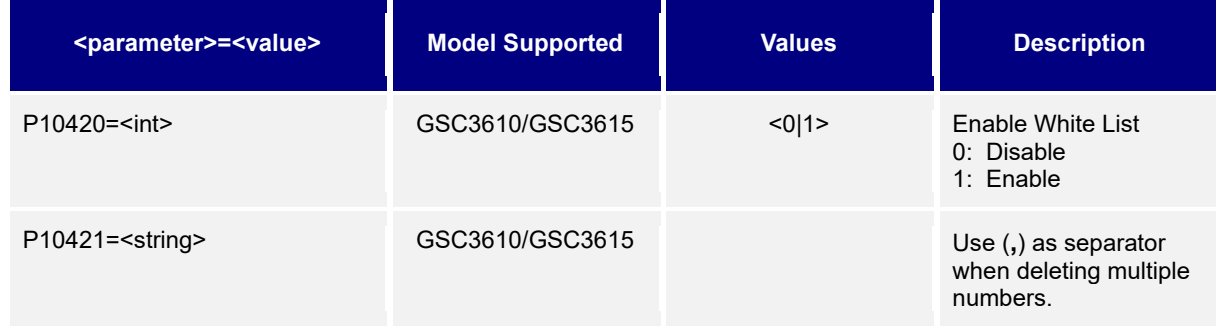

#### **Account 4 White List**

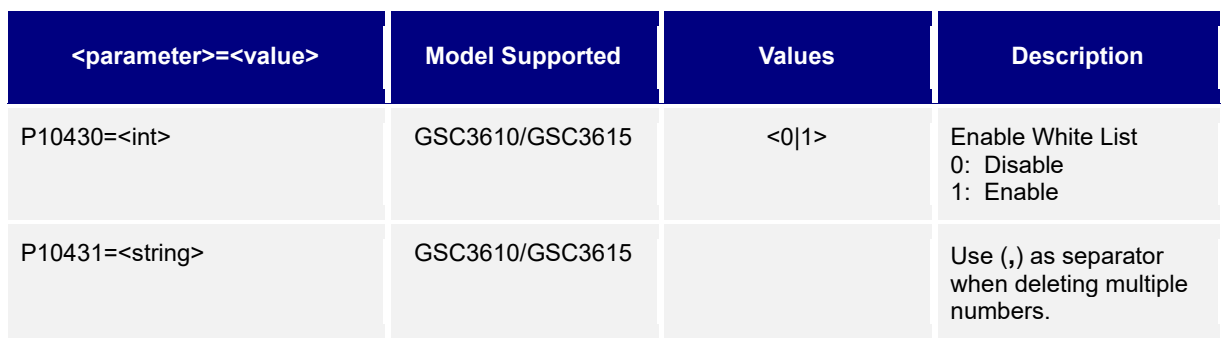

#### **Example:**

```
<?xml version="1.0"encoding="UTF-8" ?>
<Configuration>
 <ResCode>0</ResCode>
 <RetMsg>OK</RetMsg>
</Configuration>
```
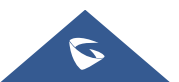

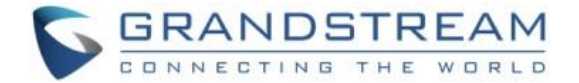

## <span id="page-26-0"></span>**8. Video Settings**

Support **cmd= get/set**

 **Get:** 

*http://<servername>/goform/config?cmd=get&type=video*

#### **Example:**

```
<?xml version="1.0" encoding="utf-8"?>
<Configuration>
<ResCode>0</ResCode>
<RetMsg>OK</RetMsg>
<P10572>1</P10572>
<P12306>96</P12306>
<P12313>1</P12313>
<P12307>1025</P12307>
<P12315>4096</P12315>
<P12904>30</P12904>
<P12924>0</P12924>
<P12311>2</P12311>
<P12312>80</P12312>
<P12706>96</P12706>
<P12713>1</P12713>
<P12707>1022</P12707>
<P12708>512</P12708>
<P12709>25</P12709>
<P12710>0</P12710>
<P12711>2</P12711>
<P12712>80</P12712>
<P13106>96</P13106>
<P13113>1</P13113>
<P13107>0</P13107>
<P13108>256</P13108>
<P13109>30</P13109>
<P13110>0</P13110>
<P13111>2</P13111>
<P13112>80</P13112>
</Configuration>
```
#### **Set:**

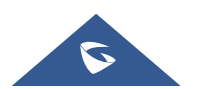

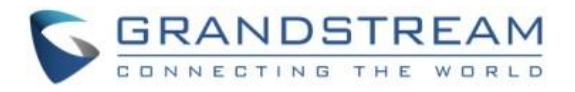

۰

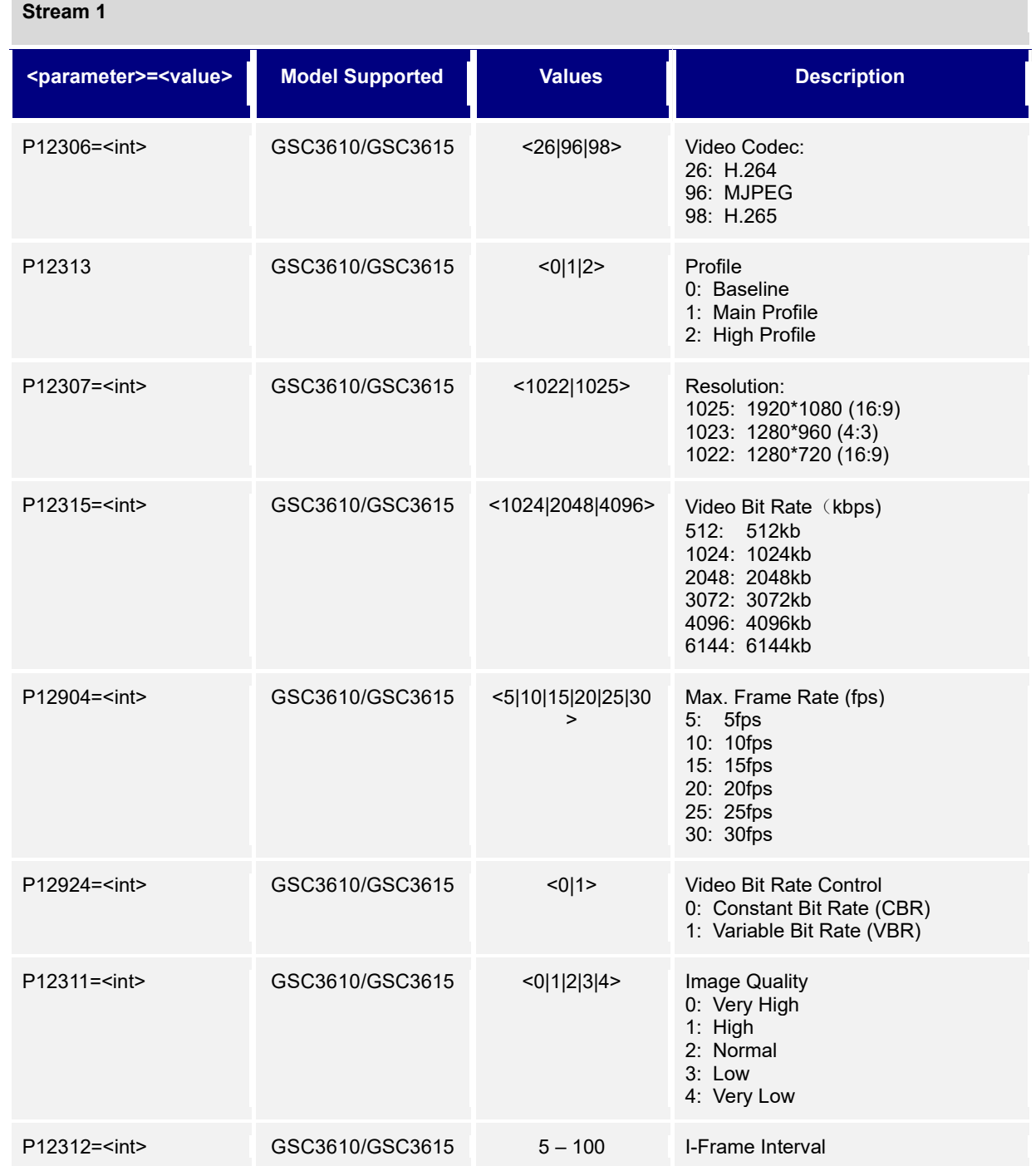

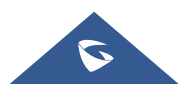

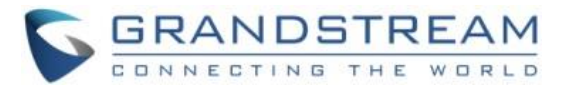

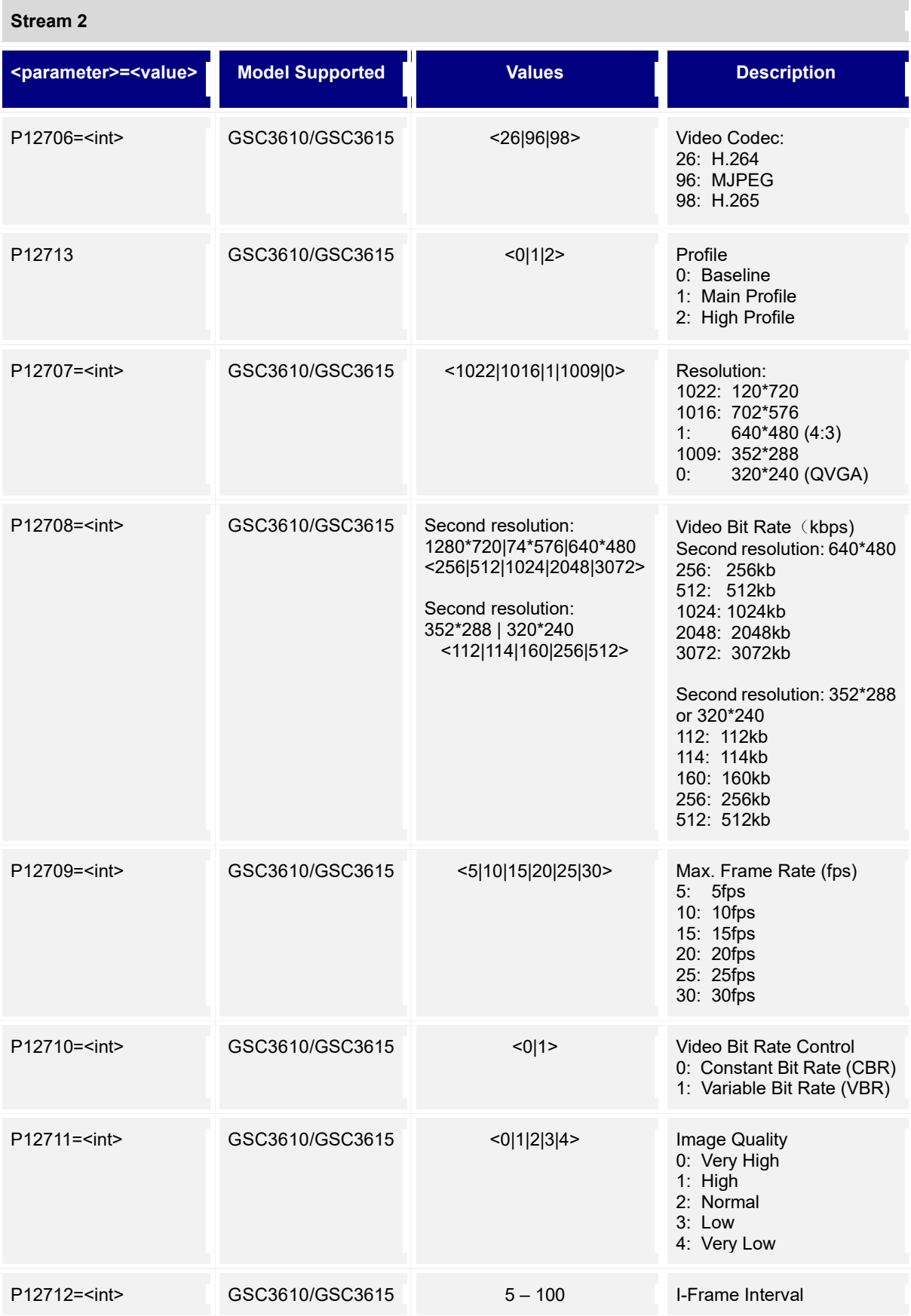

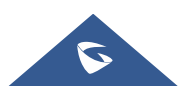

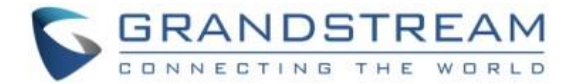

## <span id="page-29-0"></span>**9. On Screen Display (OSD) Settings**

Supported Methods: **cmd = get/set**

#### **Get:**

*http://<servername>/goform/config?cmd=get&type=osd*

#### **Example:**

```
<?xml version="1.0" encoding="utf-8"?>
<Configuration>
<ResCode>0</ResCode>
<RetMsg>OK</RetMsg>
<P10044>1</P10044>
<P10045>0</P10045>
<P10001>1</P10001>
<P10007>0</P10007>
<P10040></P10040>
<P10041>0</P10041>
<P10046>0</P10046>
</Configuration>
```
#### **Set:**

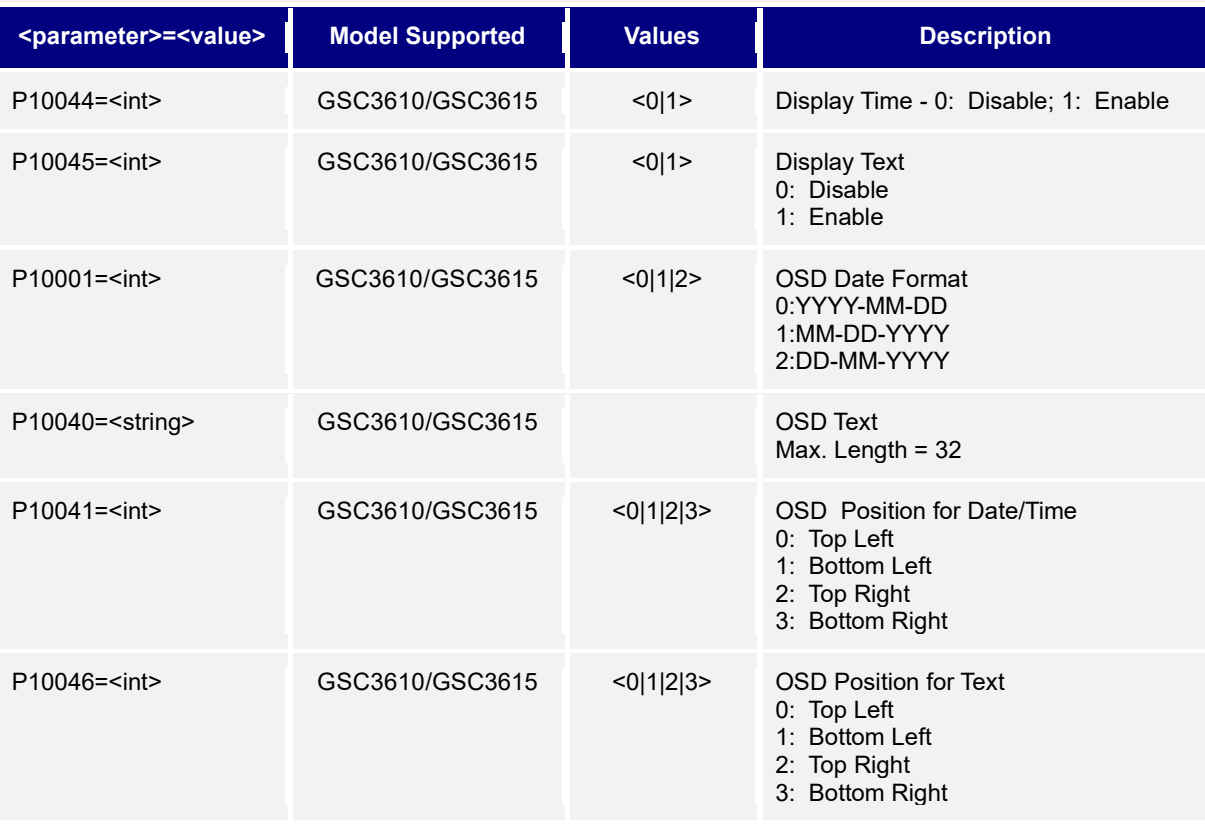

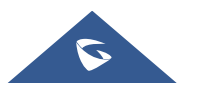

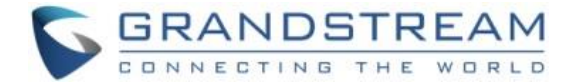

## <span id="page-30-0"></span>**10. CMOS Settings**

Supported Methods: **cmd = get/set**

#### **Get:**

*http://<servername>/goform/config?cmd=get&type=cmos*

#### **Example:**

```
<?xml version="1.0" encoding="utf-8"?>
<Configuration>
<ResCode>0</ResCode>
<RetMsg>OK</RetMsg>
<P10572>1</P10572>
<P10573>0</P10573>
<P12314>1</P12314>
<P10503>0</P10503>
</Configuration>
```
#### **Set:**

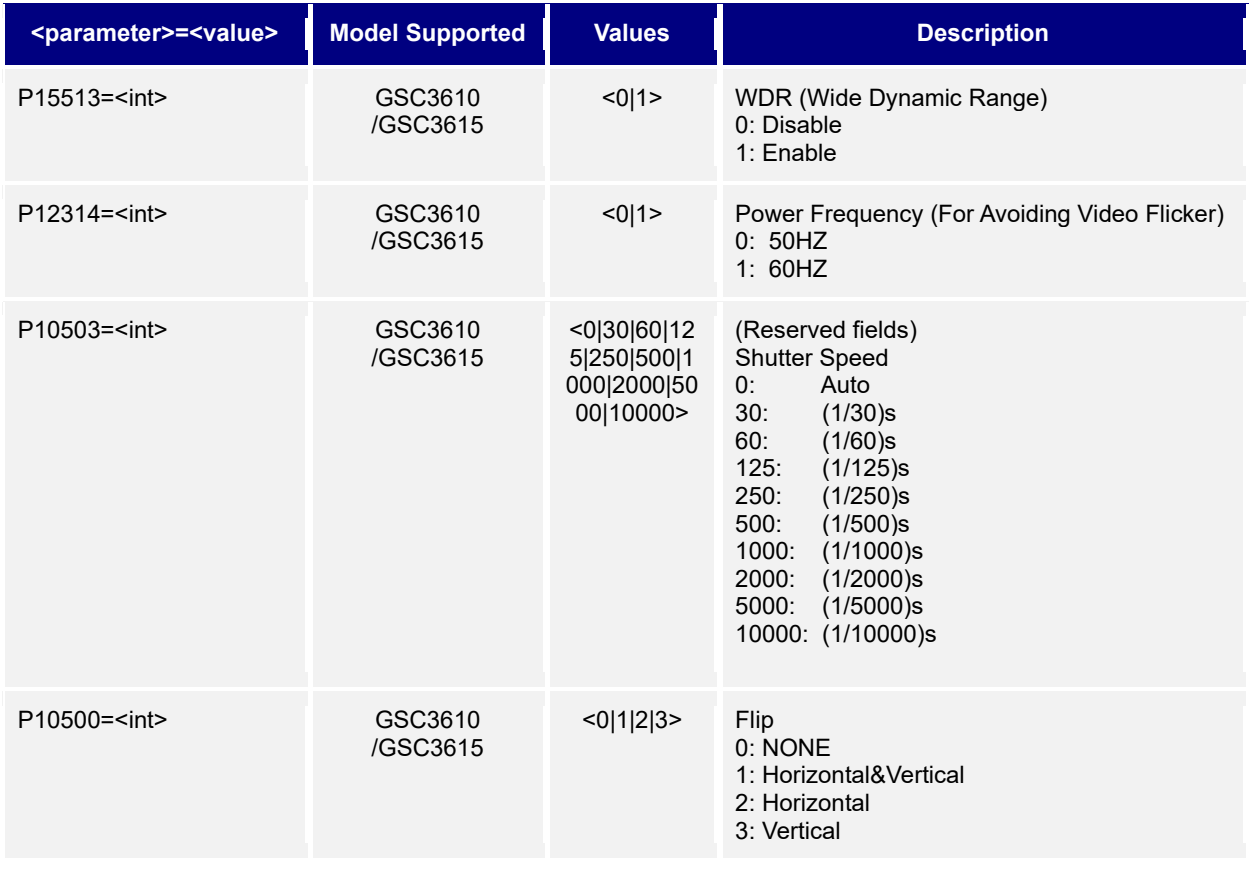

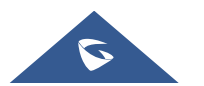

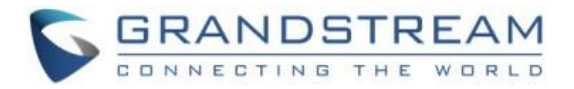

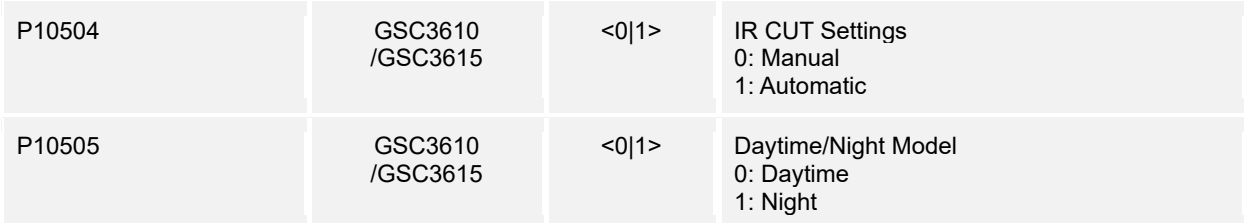

## <span id="page-31-0"></span>**11. Audio Settings**

Support **cmd= get/set**

 **Get:** 

*http://<servername>/goform/config?cmd=get&type=audio*

#### **Example:**

```
<?xml version="1.0" encoding="utf-8"?>
<Configuration>
<ResCode>0</ResCode>
<RetMsg>OK</RetMsg>
<P14000>1</P14000>
<P14002>13</P14002>
<P14003>4</P14003>
<P14836>4</P14836>
<P14835>4</P14835>
</Configuration>
```
 **Set:** 

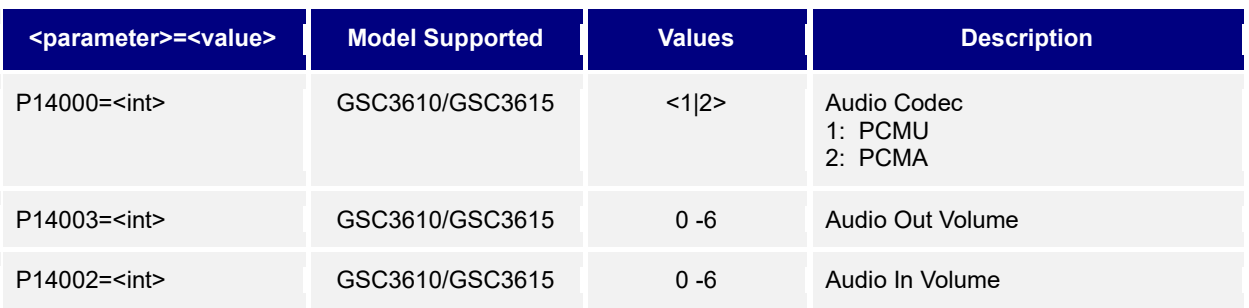

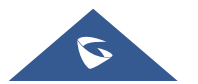

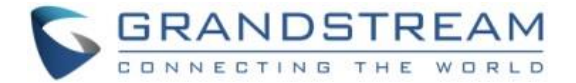

## <span id="page-32-0"></span>**12. Privacy Masks**

Supported Methods: **cmd = get/set**

#### **Get:**

*http://<servername>/goform/config?cmd=get&type=privacy*

#### **Example:**

```
<?xml version="1.0" encoding="utf-8"?>
<Configuration>
<ResCode>0</ResCode>
<RetMsg>OK</RetMsg>
<P14225>0@0,0,0,0;0@0,0,0,0;0@0,0,0,0;0@0,0,0,0
;</P14225>
</Configuration>
```
#### **Set:**

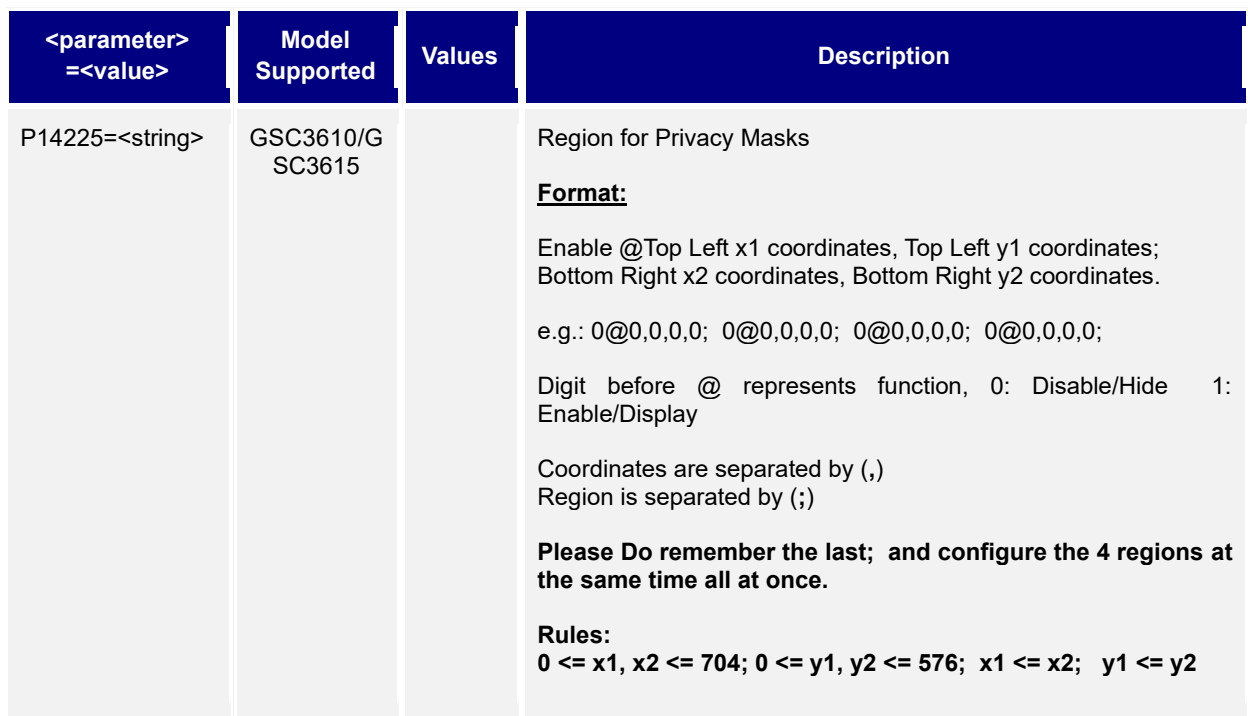

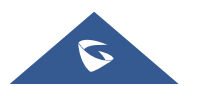

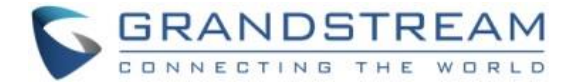

## <span id="page-33-1"></span><span id="page-33-0"></span>**13. Alarm Config**

Support **cmd= get/set**

#### **Get:**

*http://<servername>/goform/config?cmd=get&type=event*

## **Example:**

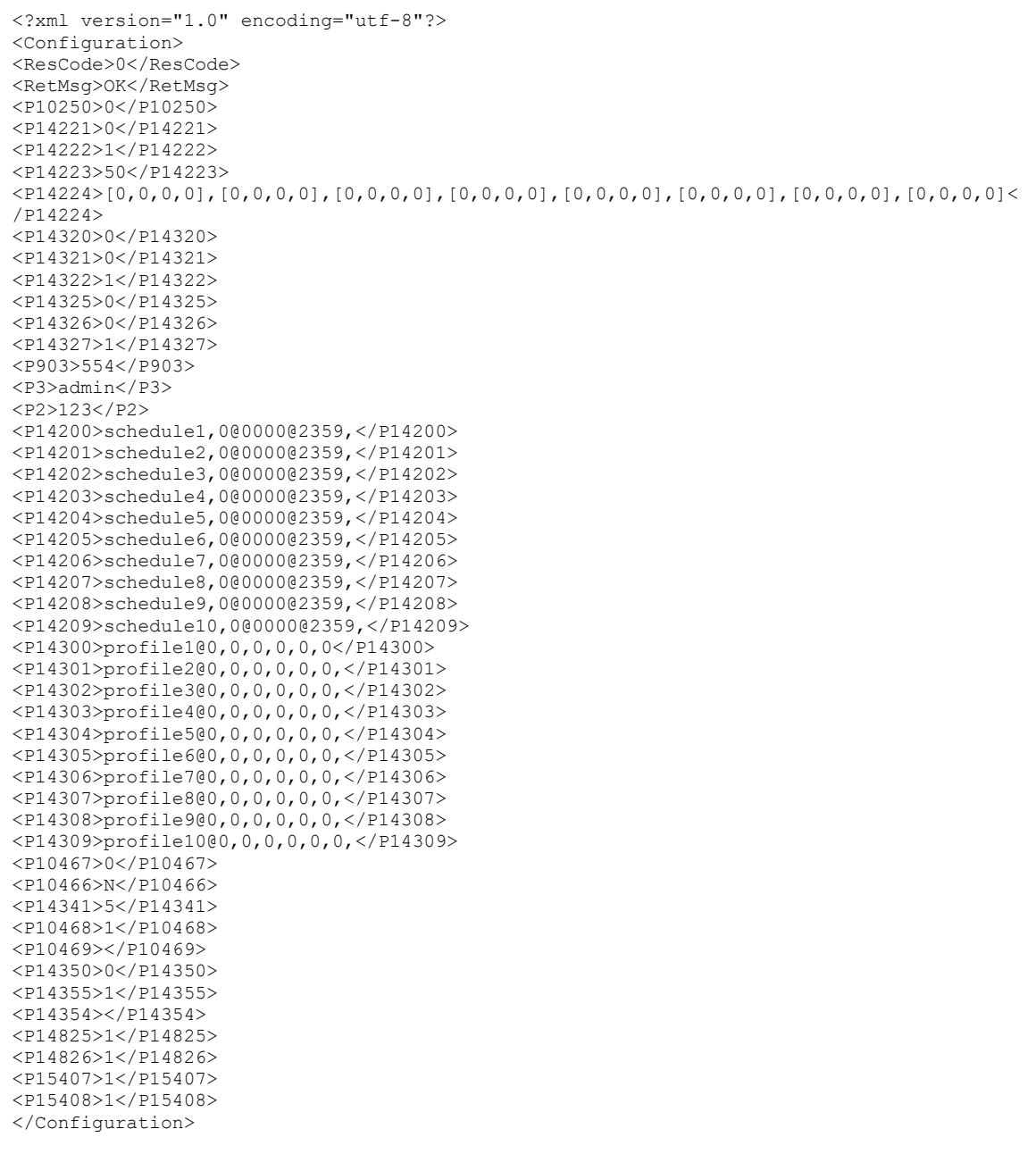

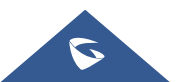

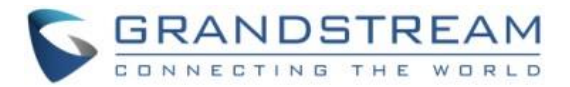

 **Set:** 

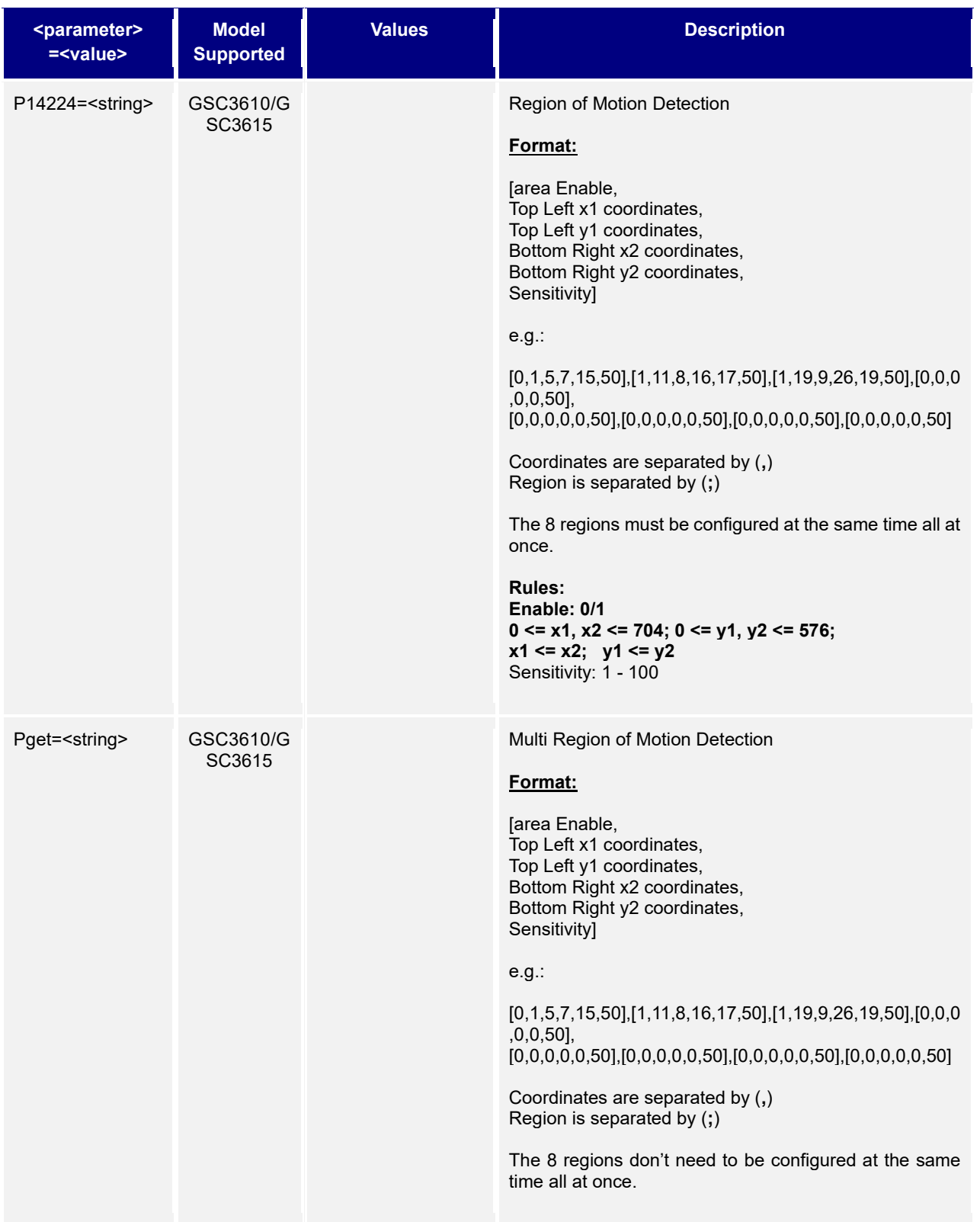

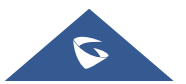

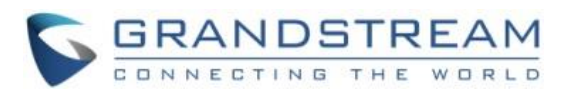

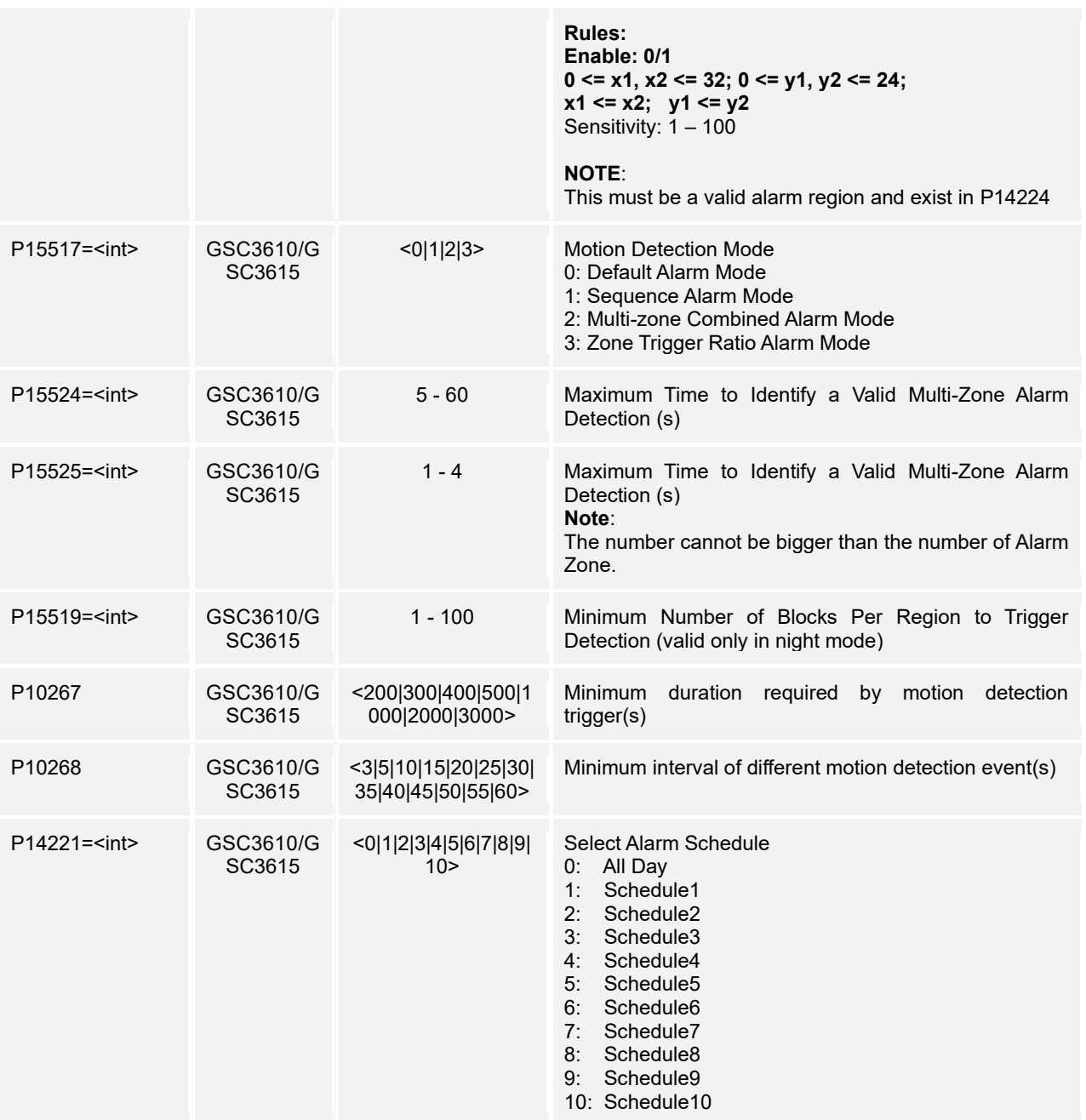

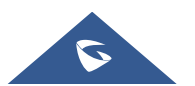

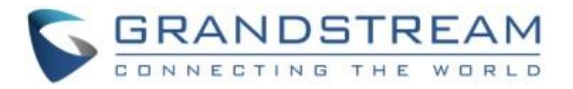

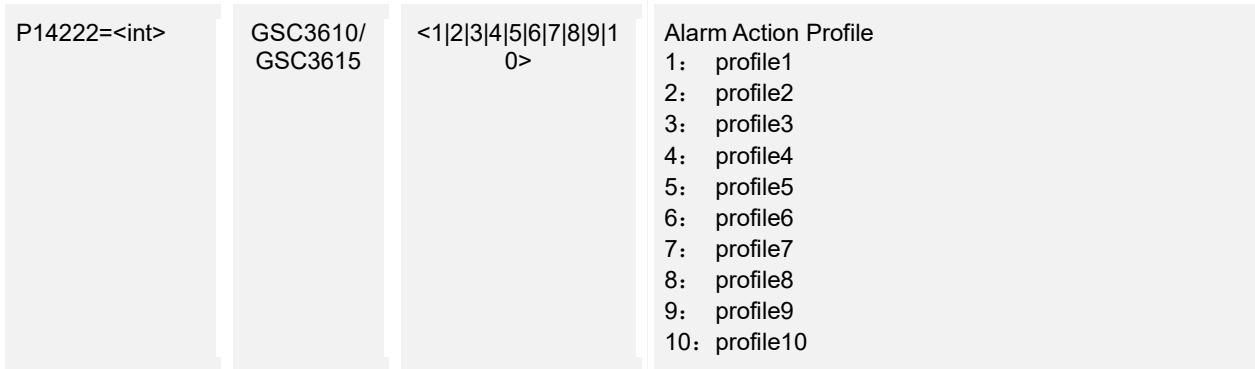

## <span id="page-36-0"></span>**14. Alarm Schedule Configuration**

Support **cmd= get/set**

 **Get:** 

*http://<servername>/goform/config?cmd=get&type=alarm\_schedule*

#### **Example:**

```
<?xml version="1.0" encoding="utf-8"?>
<Configuration>
<ResCode>0</ResCode>
<RetMsg>OK</RetMsg>
<P14200>schedule1,0@0000@2359,</P14200>
<P14201>schedule2,0@0830@1459,0@1500@1820,</P14201>
<P14202>schedule3,0@0000@2359,</P14202>
<P14203>schedule4,0@0000@2359,</P14203>
<P14204>schedule5,0@0000@2359,</P14204>
<P14205>schedule6,0@0000@2359,</P14205>
<P14206>schedule7,0@0000@2359,</P14206>
<P14207>schedule8,0@0000@2359,</P14207>
<P14208>schedule9,0@0000@2359,</P14208>
<P14209>schedule10,0@0000@2359,</P14209>
</Configuration>
```
 **Set:** 

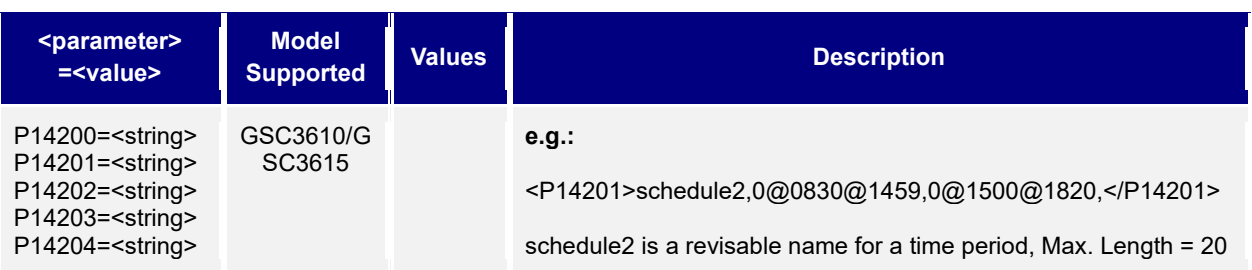

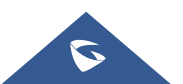

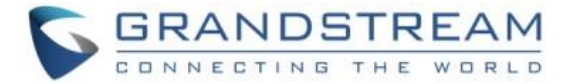

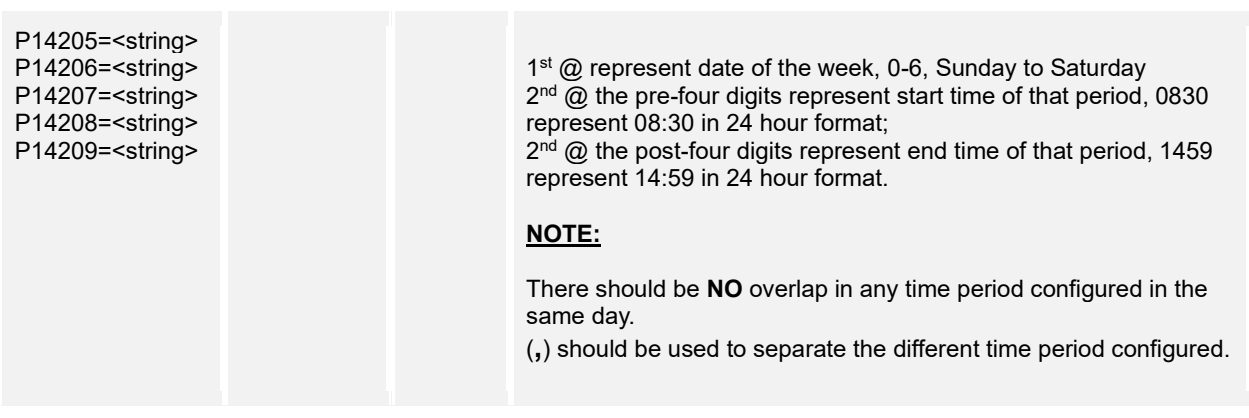

## <span id="page-37-0"></span>**15. Alarm Action Configuration**

Support **cmd= get/set**

 **Get:** 

*http://<servername>/goform/config?cmd=get&type=alarm\_profile*

#### **Example:**

```
<?xml version="1.0" encoding="utf-8"?>
<Configuration>
<ResCode>0</ResCode>
<RetMsg>OK</RetMsg>
<P14827>0</P14827>
<P14300>profile1@0,0,0,0,0,0</P14300>
<P14301>profile2@0,0,0,0,0,0,</P14301>
<P14302>profile3@0,0,0,0,0,0,</P14302>
<P14303>profile4@0,0,0,0,0,0,</P14303>
<P14304>profile5@0,0,0,0,0,0,</P14304>
<P14305>profile6@0,0,0,0,0,0,</P14305>
<P14306>profile7@0,0,0,0,0,0,</P14306>
<P14307>profile8@0,0,0,0,0,0,</P14307>
<P14308>profile9@0,0,0,0,0,0,</P14308>
<P14309>profile10@0,0,0,0,0,0,</P14309>
</Configuration>
```
#### **Set:**

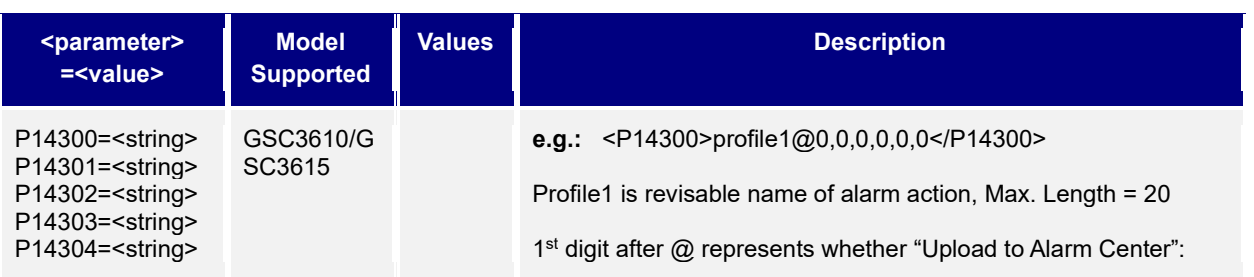

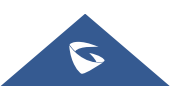

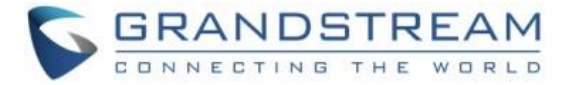

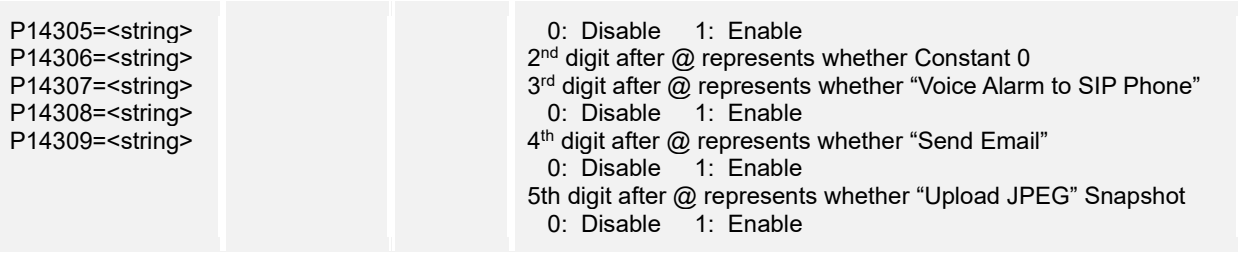

## <span id="page-38-0"></span>**16. Alarm Phone List**

Support **cmd= get/add/del**

 **Get:** 

*http://<servername>/goform/config?cmd=get&type=sip*

#### **Example:**

```
<?xml version="1.0" encoding="utf-8"?>
<Configuration>
<ResCode>0</ResCode>
<RetMsg>OK</RetMsg>
<P10459>111</P10459>
<P10459>aaa</P10459>
</Configuration>
```
#### **Add:**

#### *http://<servername>/goform/config?cmd=add&P10459=num1,num2, ...*

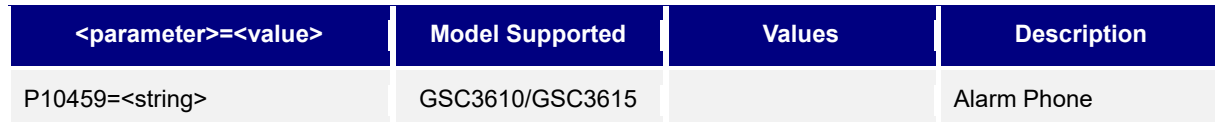

#### **Del:**

*http://<servername>/goform/config?cmd=del&P10459=num1,num2,num3, ...*

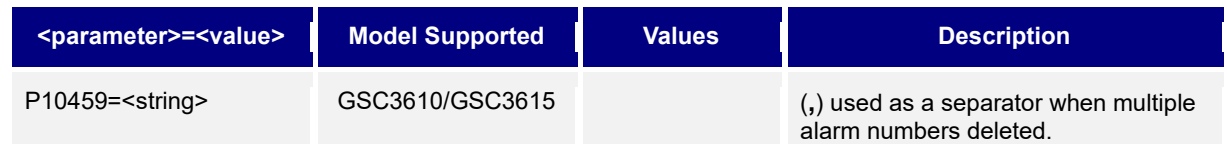

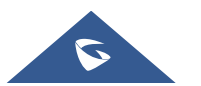

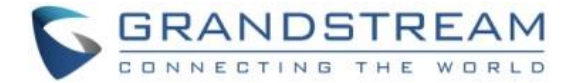

## <span id="page-39-0"></span>**17. Email Settings**

Support **cmd= get/set**

#### **Get:**

*http://<servername>/goform/config?cmd=get&type=smtp*

#### **Example:**

```
<?xml version="1.0" encoding="utf-8"?>
<Configuration>
<ResCode>0</ResCode>
<RetMsg>OK</RetMsg>
<P10120>0</P10120>
<P10121>smtp.google.com</P10121>
<P10122>25</P10122>
<P10123>kevin@google.com</P10123>
<P10124>kevin@google.com</P10124>
<P14348>kevin@google.com</P14348>
<P14349>kevin@google.com</P14349>
<P10127>kevin</P10127>
<P10129>0</P10129>
<P10128r>123</P10128r>
<P10128>Y</P10128>
</Configuration>
```
#### **Set:**

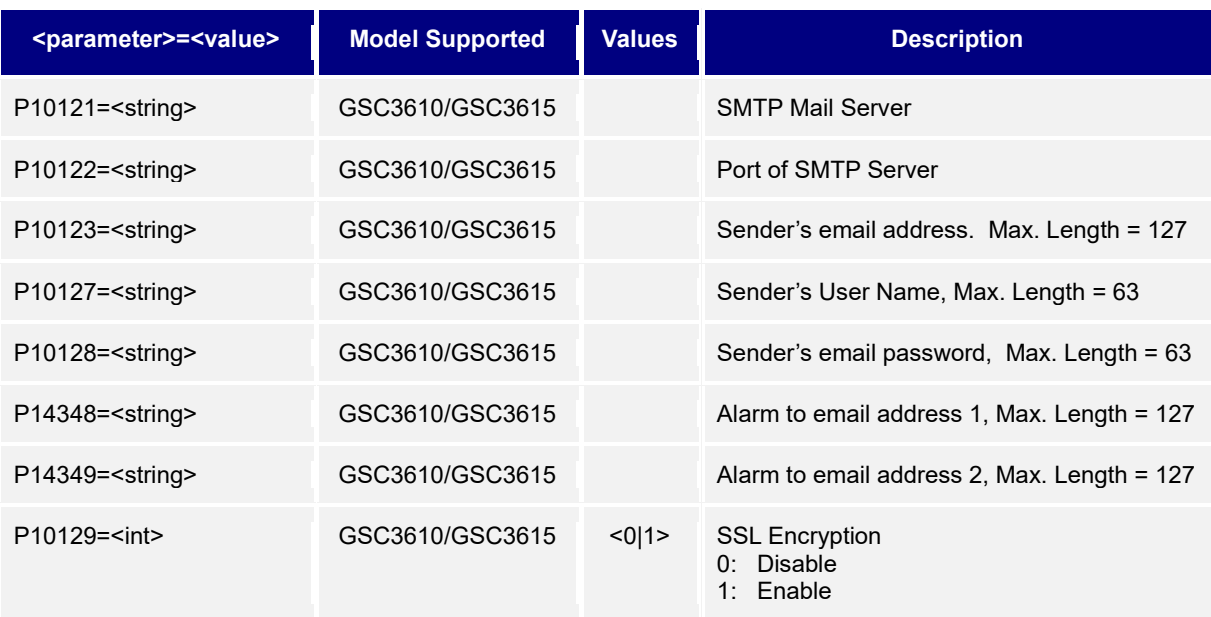

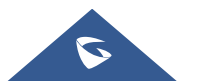

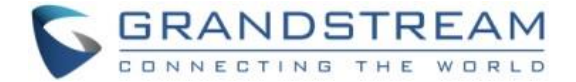

#### <span id="page-40-0"></span>**18. FTP Settings**

Support **cmd= get/set**

#### **Get:**

*http://<servername>/goform/config?cmd=get&type=ftp*

#### **Example:**

```
<?xml version="1.0" encoding="utf-8"?>
<Configuration>
<ResCode>0</ResCode>
<RetMsg>OK</RetMsg>
<P10140>1</P10140>
<P14113>0</P14113>
<P14114>192.168.1.10</P14114>
<P14115>21</P14115>
<P14116>kevin</P14116>
<P14118>/</P14118>
</Configuration>
```
#### **Set:**

#### *http://<servername>/goform/config?cmd=set&<parameter>=<value>...*

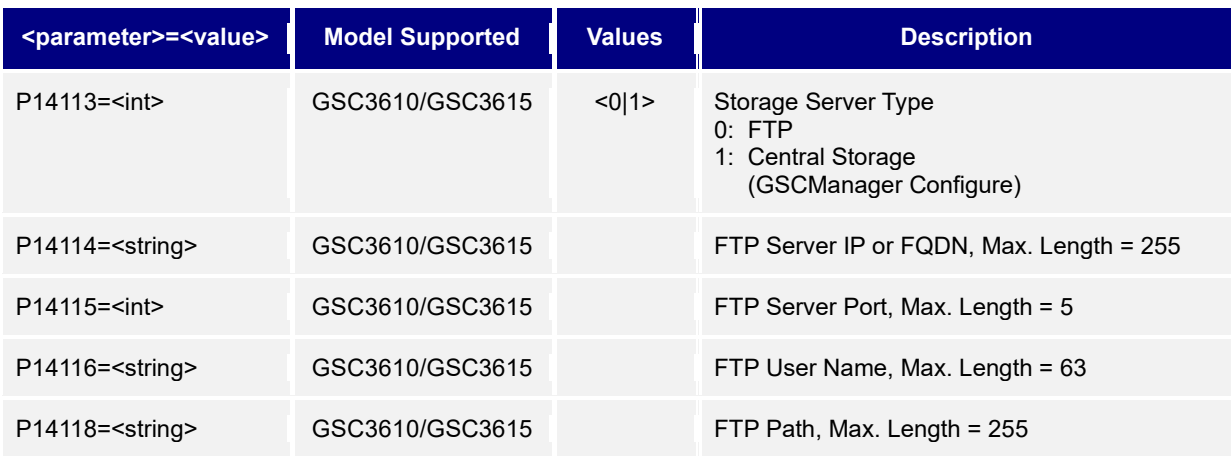

## <span id="page-40-1"></span>**19. Upgrade Configuration**

Support **cmd= get/set**

 **Get:** 

*http://<servername>/goform/config?cmd=get&type=upgrade*

#### **Example:**

```
<?xml version="1.0" encoding="utf-8"?>
<Configuration>
```
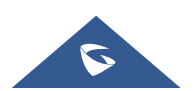

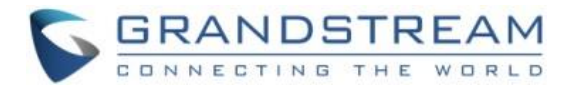

```
<ResCode>0</ResCode>
<RetMsg>OK</RetMsg>
<P6767>1</P6767>
<P192>fm.grandstream.com/gs</P192>
<P6768></P6768>
<P232></P232>
<P233></P233>
<P212>1</P212>
<P237>fm.grandstream.com/gs</P237>
<P1360></P1360>
<P234></P234>
<P235></P235>
<P6769></P6769>
<P1361></P1361>
<P1359></P1359>
<version_limit>1.0.3.1</version_limit>
<P193>10080</P193>
<P194>1</P194>
<P8463>1</P8463>
<P145>0</P145>
<P1414>0</P1414>
</Configuration>
```
#### **Set:**

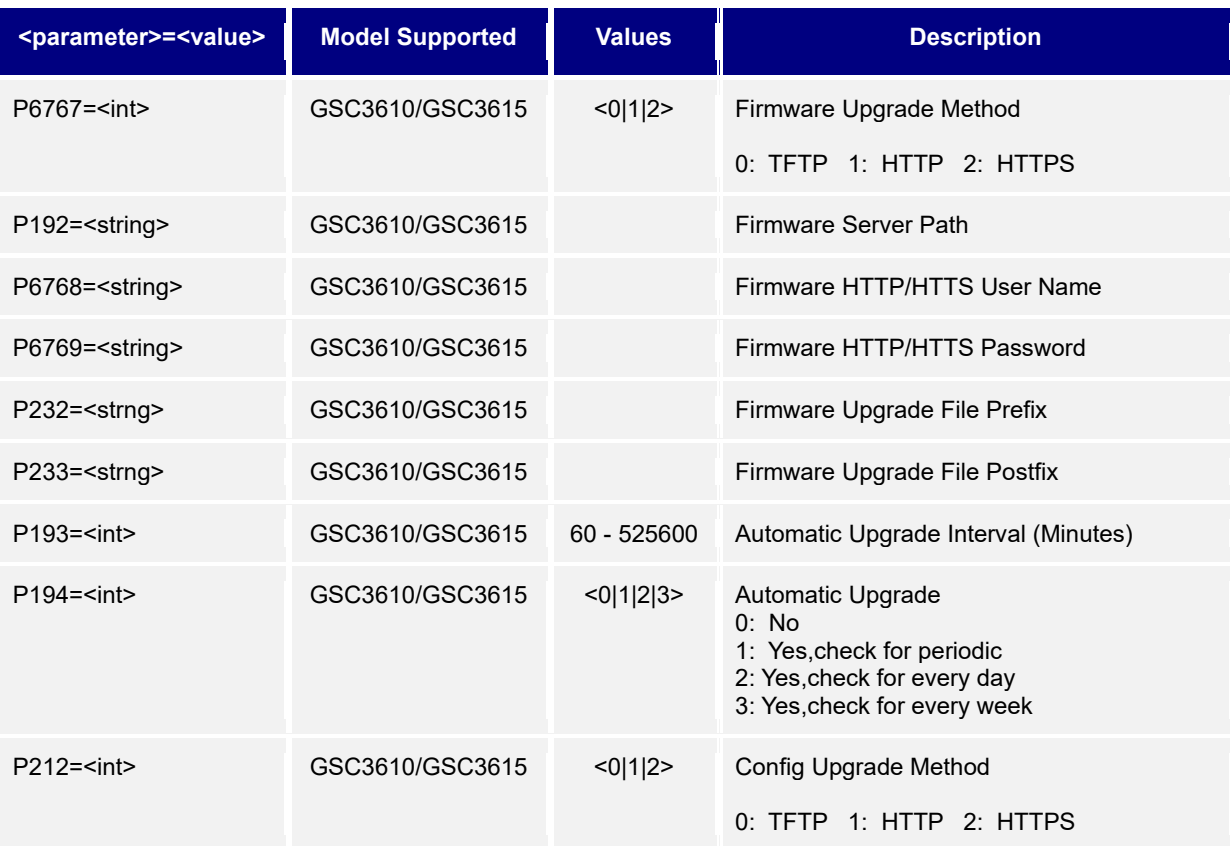

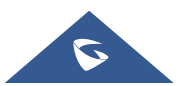

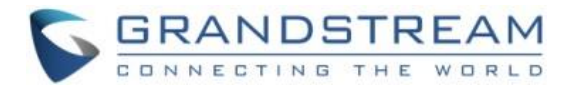

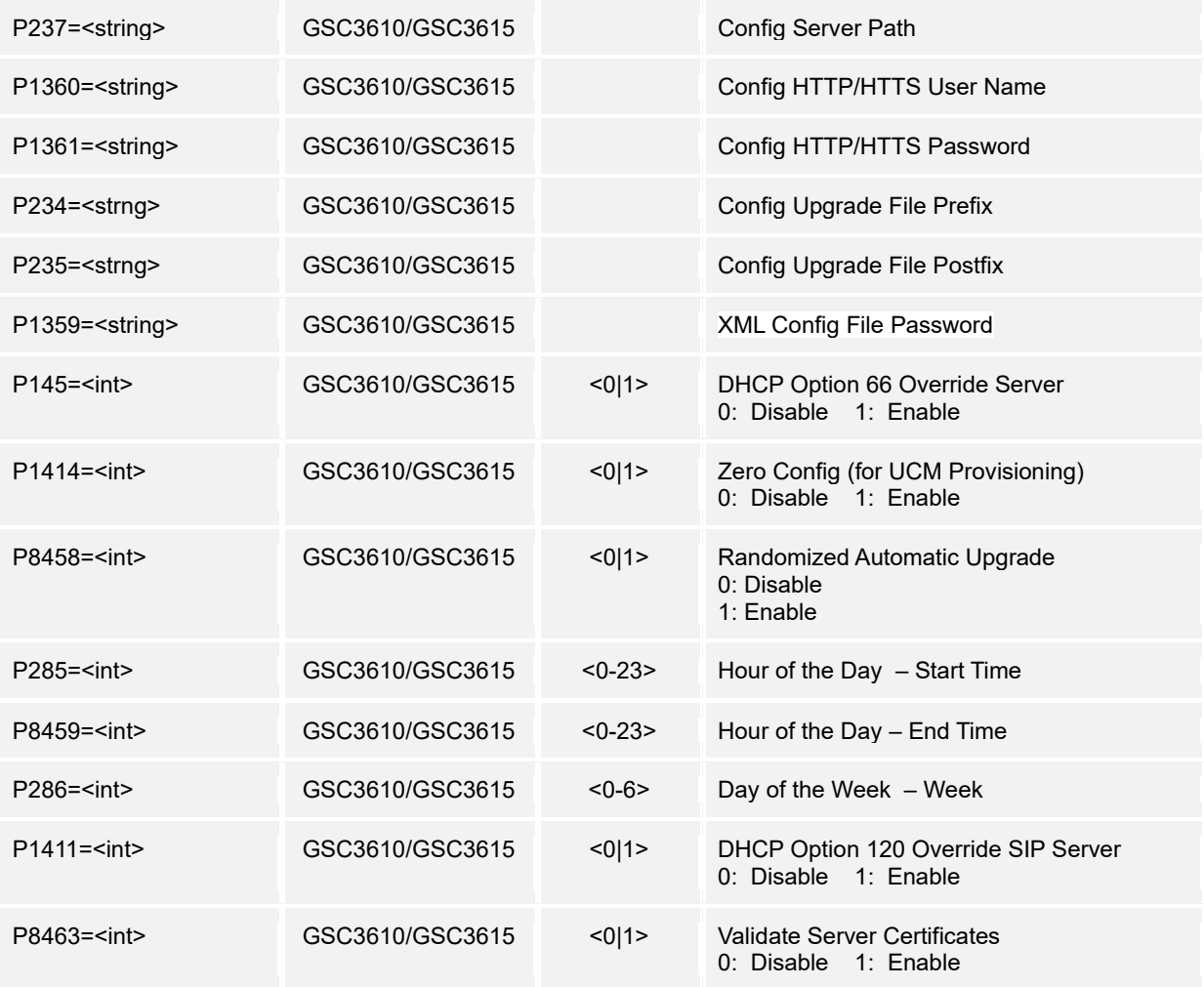

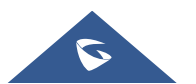

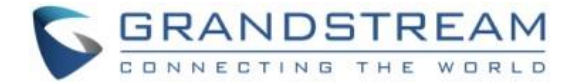

## <span id="page-43-0"></span>**20. Reboot & Reset**

Support **cmd= reboot/reset**

#### **Reboot:**

*http://<servername>/goform/config?cmd=reboot*

#### **Reset:**

#### *http://<servername>/goform/config?cmd=reset&P12055=<value>*

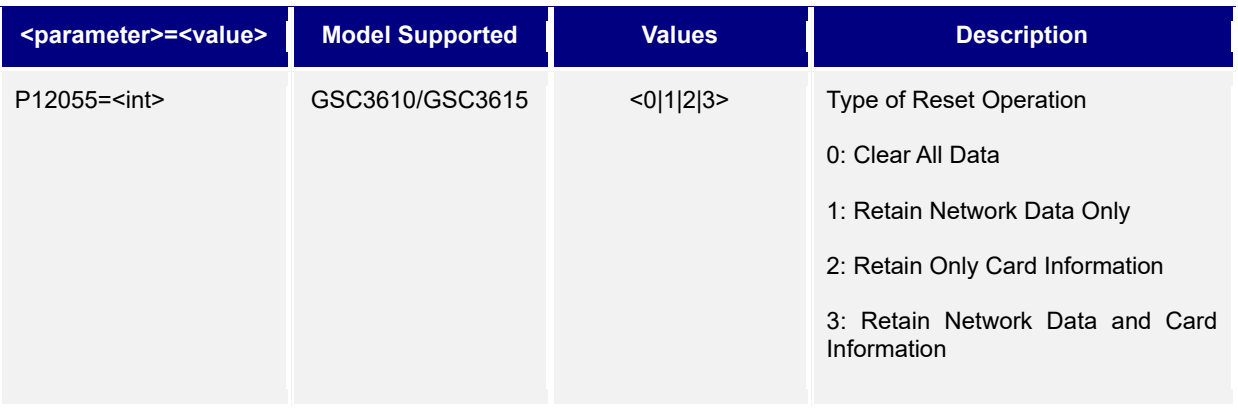

## <span id="page-43-2"></span><span id="page-43-1"></span>**21. Syslog or Debug**

Support **cmd= get/set**

#### **Get:**

*http://<servername>/goform/config?cmd=get&type=debug*

#### **Example**:

```
<?xml version="1.0" encoding="utf-8"?>
<Configuration>
<ResCode>0</ResCode>
<RetMsg>OK</RetMsg>
<P207>192.168.1.10</P207>
<P208>0</P208>
</Configuration>
```
#### **Set:**

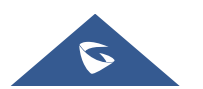

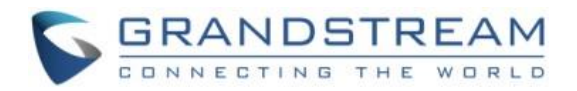

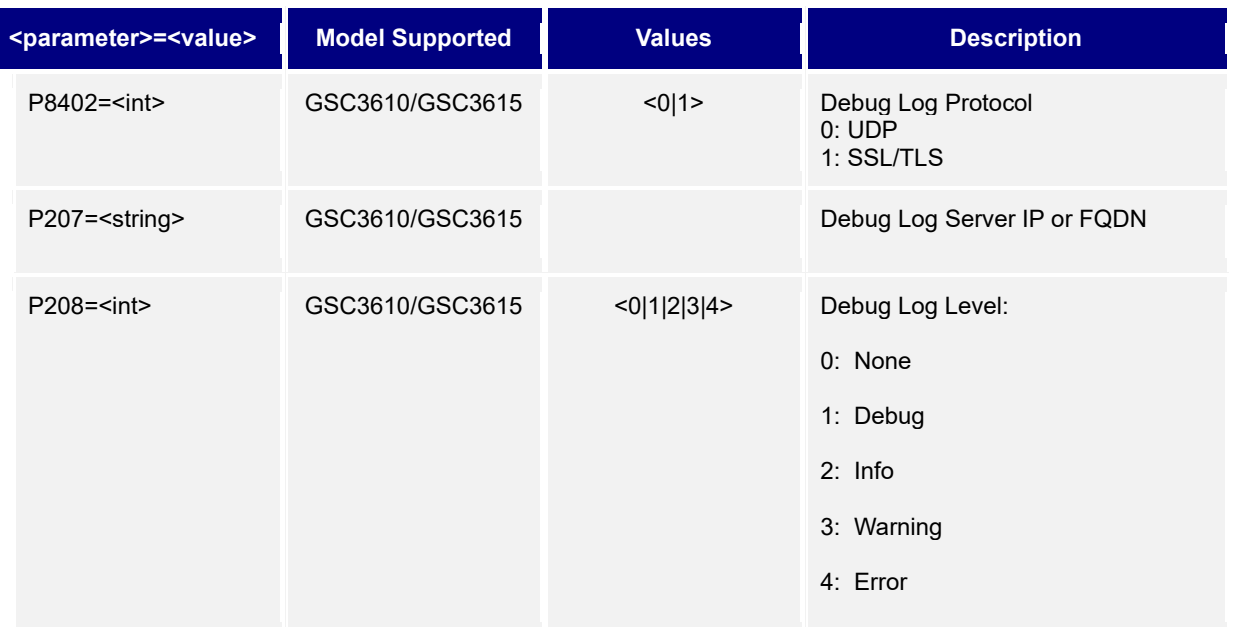

## <span id="page-44-0"></span>**22. Data Maintenance**

Support **cmd=export/upload**

#### **Export:**

*http://<servername>/goform/config?cmd=export&type=0&data\_type=0*

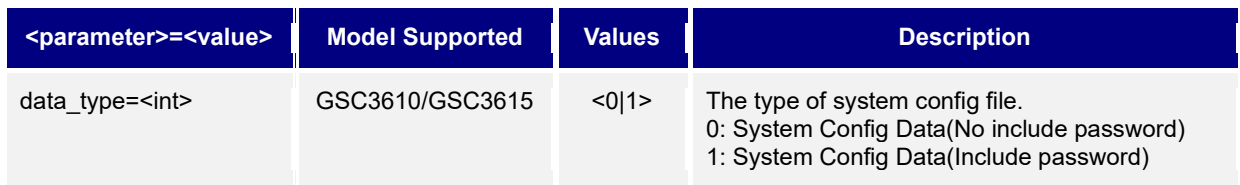

### **Upload:**

*http://<servername>/goform/config?cmd=upload&type=1*

## <span id="page-44-1"></span>**23. Event Notification**

Support **cmd= get/set**

**Get:** 

*http://<servername>/goform/config?cmd=get&type=log*

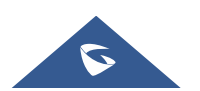

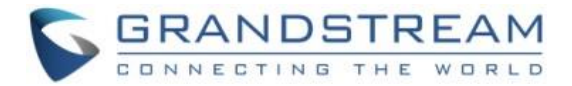

#### **Example**:

```
<?xml version="1.0" encoding="utf-8"?>
<Configuration>
<ResCode>0</ResCode>
<RetMsg>OK</RetMsg>
<P15410>1</P15410>
 <P15413>http://192.168.1.2:80/</P15413>
 <P15414>admin</P15414>
 <P15415>admin</P15415>
</Configuration>
```
#### **Set:**

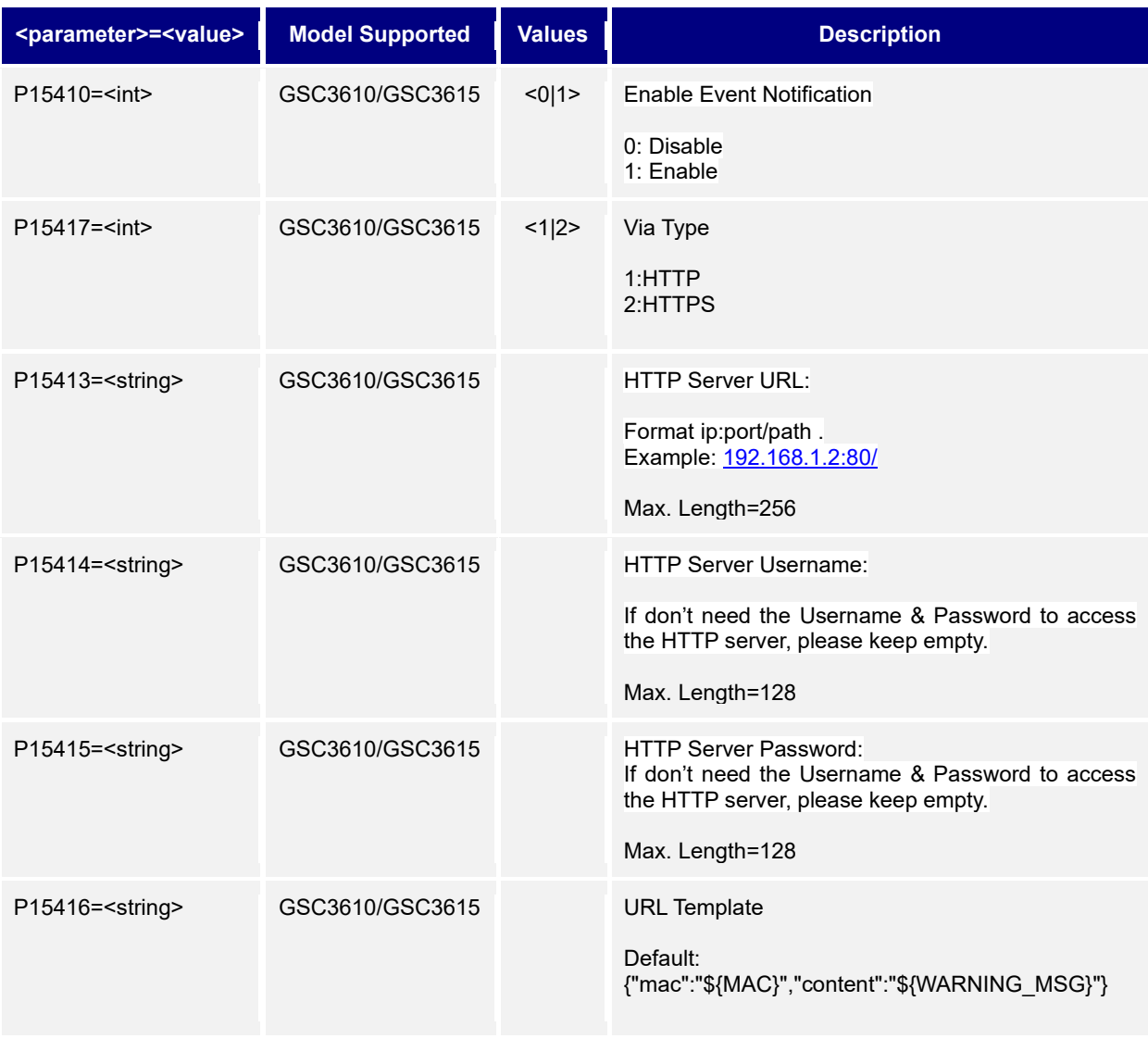

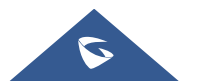

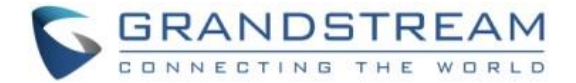

## <span id="page-46-0"></span>**24. Trusted CA Certificates**

Support **cmd= get/set**

 **Get:** 

*http://<servername>/goform/config?cmd=get&type=trustedca*

#### **Example**:

```
<?xml version="1.0" encoding="utf-8"?>
<Configuration>
<ResCode>0</ResCode>
<RetMsg>OK</RetMsg>
<P8433></P8433>
<P8433></P8434>
<P8433></P8435>
<P8433></P8436>
<P8433></P8437>
<P8433></P8438>
<P8475></P8475>
</Configuration>
```
#### **Set:**

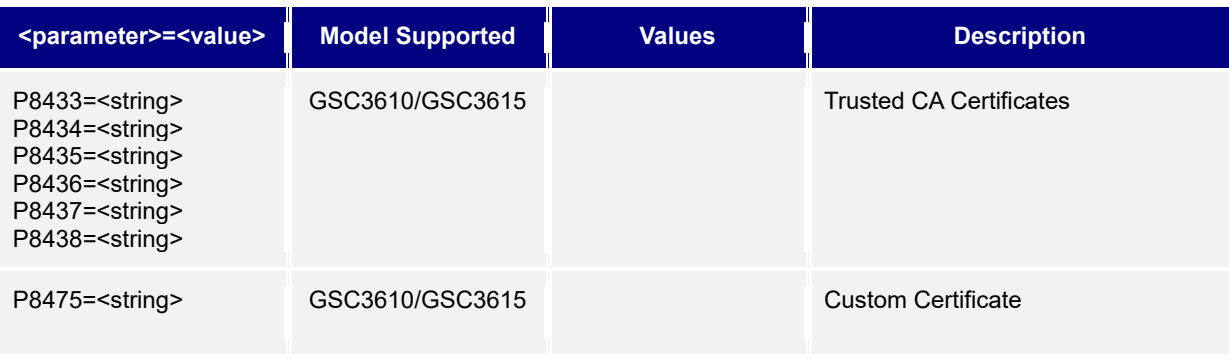

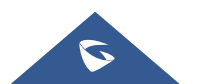

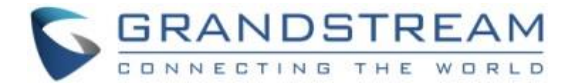

## <span id="page-47-0"></span>**25. System Status**

Support **cmd= get**

## **Get:**

*http://<servername>/goform/config?cmd=get&type=sysinfo*

#### **Example:**

```
<?xml version="1.0" encoding="utf-8"?>
<Configuration>
<ResCode>0</ResCode>
<RetMsg>OK</RetMsg>
<P89>GSC3610</P89>
<P917>V1.5A</P917>
<P1397>9650001415A</P1397>
<P70>1.0.3.1</P70>
<P45>1.0.3.1</P45>
<P68>1.0.3.1</P68>
<P15009>1 hour 31 minutes</P15009>
<P499>0</P499>
</Configuration>
```
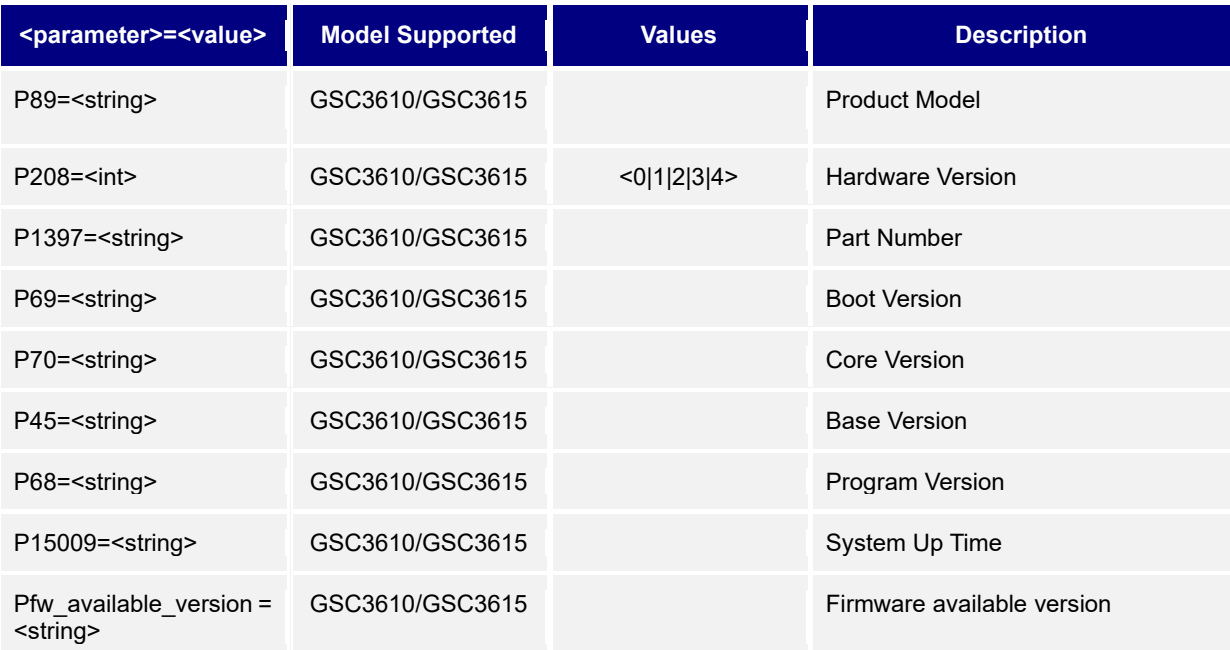

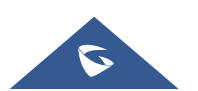

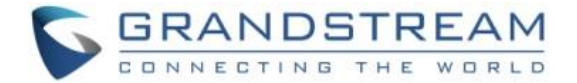

## <span id="page-48-0"></span>**26. Network Status**

Support **cmd= get**

 **Get:** 

*http://<servername>/goform/config?cmd=get&type=net*

#### **Example**:

```
<?xml version="1.0" encoding="utf-8"?>
<Configuration>
<ResCode>0</ResCode>
<RetMsg>OK</RetMsg>
<P67>00:0B:82:AB:CC:BA</P67>
<P8>0</P8>
<P9>192</P9>
<P10>168</P10>
<P11>86</P11>
<P12>3</P12>
<P13>255</P13>
<P14>255</P14>
<P15>255</P15>
<P16>0</P16>
<P17>192</P17>
<P18>168</P18>
<P19>86</P19>
<P20>1</P20>
<P10107>0</P10107>
<P21>192</P21>
<P22>168</P22>
<P23>84</P23>
<P24>217</P24>
<P25>192</P25>
<P26>168</P26>
<P27>10</P27>
<P28>253</P28>
</Configuration>
```
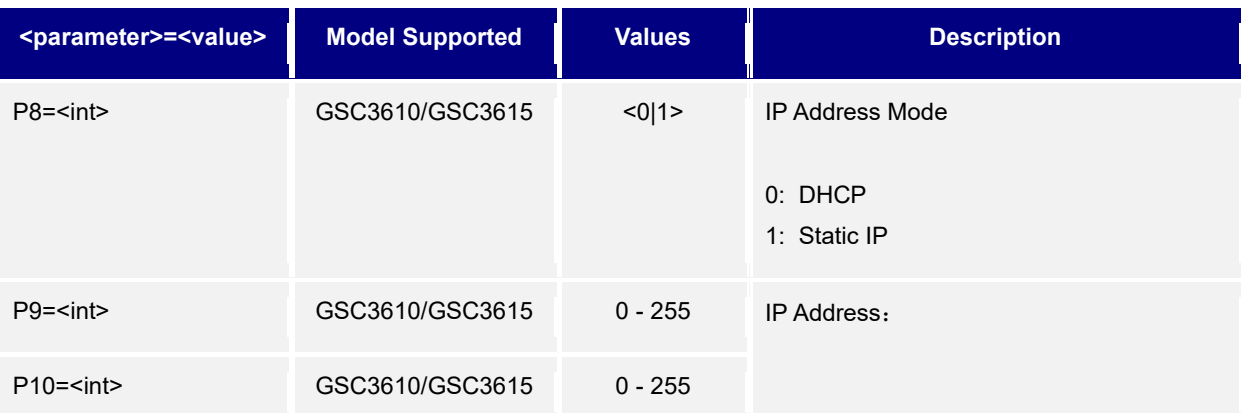

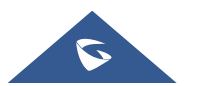

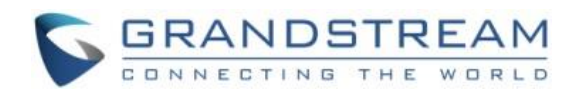

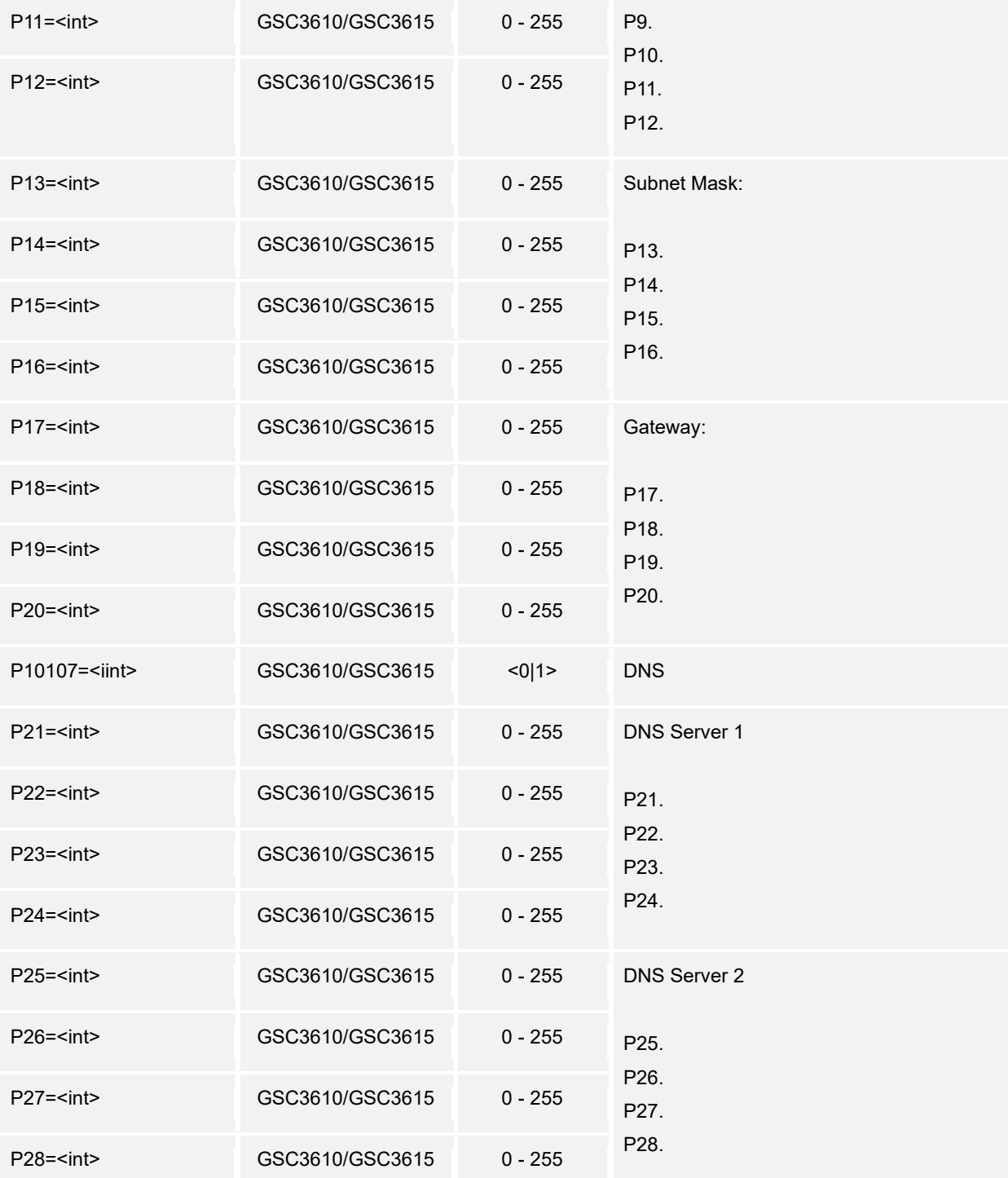

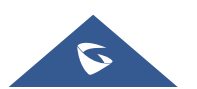

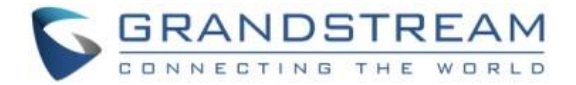

## <span id="page-50-0"></span>**27. Firmware Available Version Check**

Support **cmd= fw\_upgrade**

#### **fw\_upgrade:**

*http://<servername>/goform/config?cmd=fw\_upgrade&type=num*

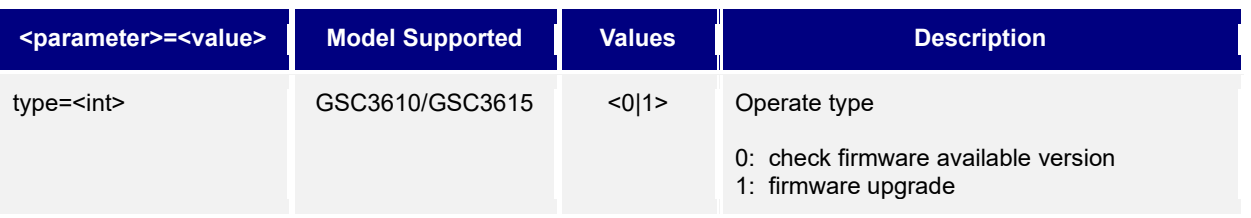

## <span id="page-50-2"></span><span id="page-50-1"></span>**28. TR069**

Support **cmd= get/set**

#### **Get:**

*http://<servername>/goform/config?cmd=get&type=tr069*

#### **Example**:

```
<?xml version="1.0" encoding="utf-8"?>
<Configuration>
<ResCode>0</ResCode>
<RetMsg>OK</RetMsg>
<P1409>1</P1409>
<P4503>https://acs.gdms.cloud/</P4503>
<P4504/>
<P4505>N</P4505>
<P4506>1</P4506>
<P4507>86400</P4507>
<P4511>C074AD1DB1F9</P4511>
<P4512>Y</P4512>
<P4518>7547</P4518>
<P8220/>
<P8221/>
</Configuration>
```
#### **Set:**

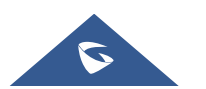

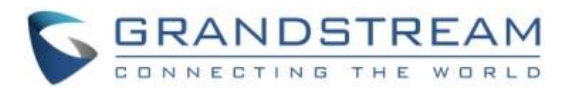

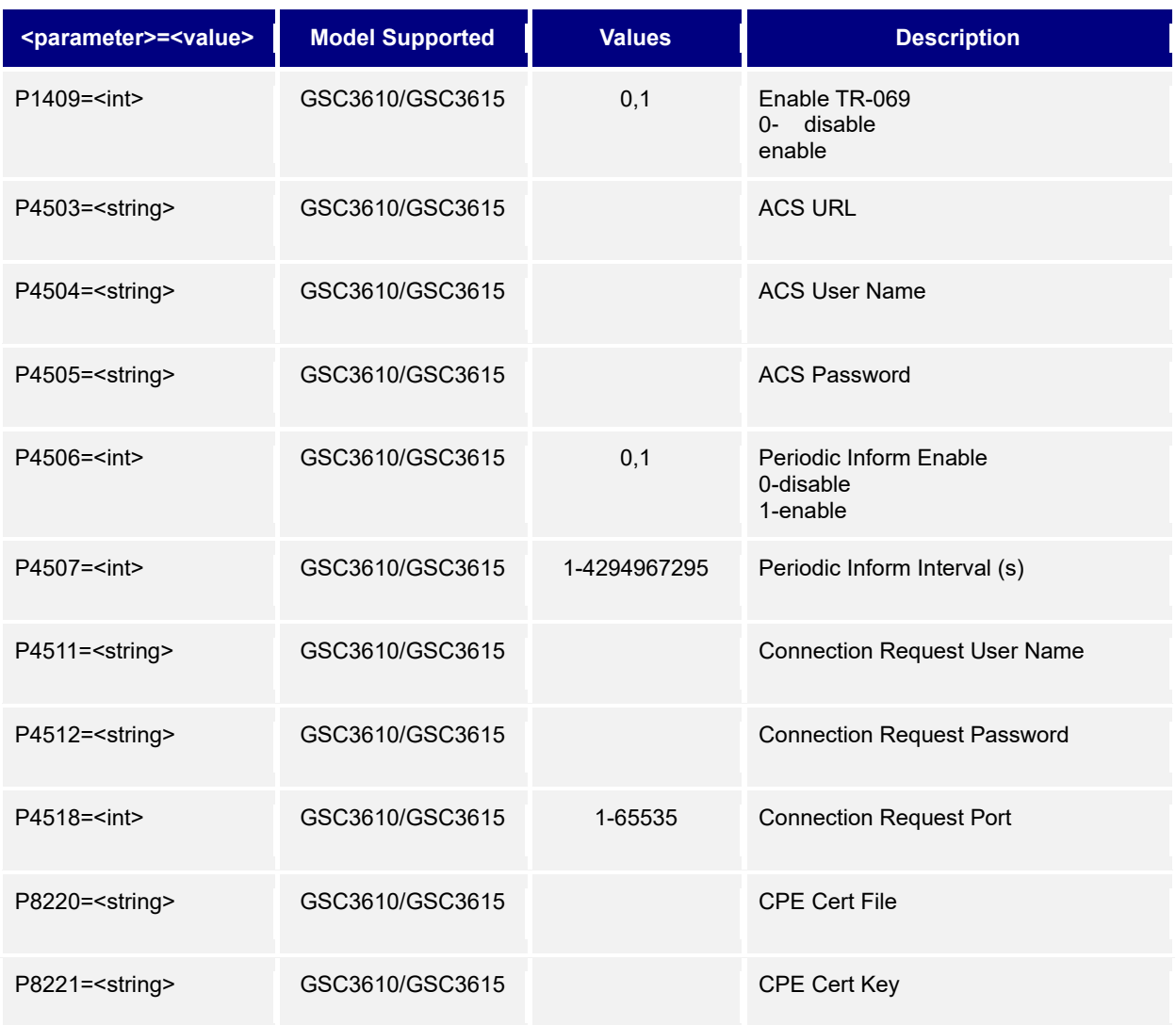

## <span id="page-51-1"></span><span id="page-51-0"></span>**28. Cloud Server Settings**

Support **cmd= get/set Get:** 

*http://<servername>/goform/config?cmd=get&type= neccloud*

#### **Example**:

```
<?xml version="1.0" encoding="utf-8"?>
<Configuration>
<ResCode>0</ResCode>
<RetMsg>OK</RetMsg>
<P63010>0</P63010>
<P63012>0</P63012>
<P63013>0</P63013>
</Configuration>
```
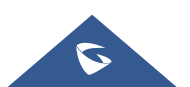

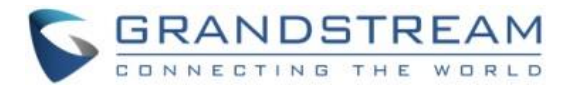

#### **Set:**

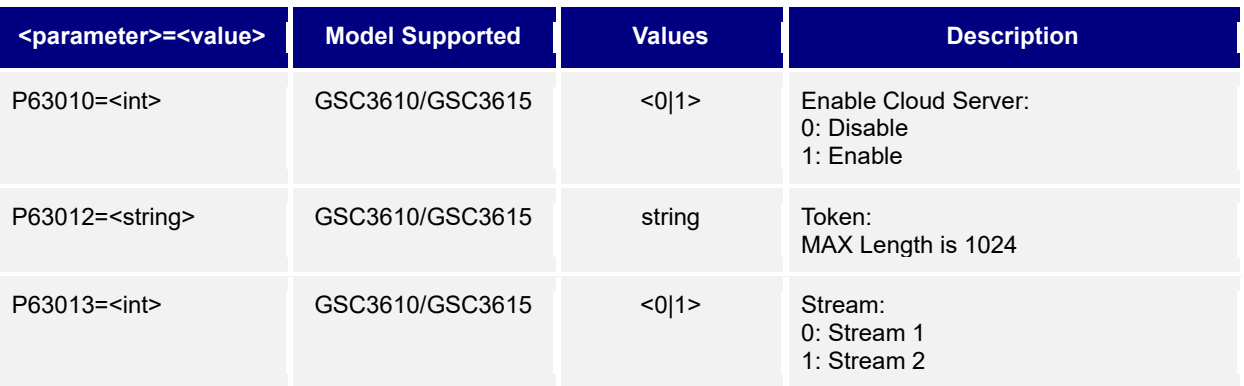

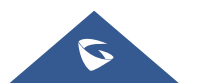

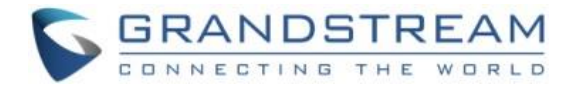

## <span id="page-53-0"></span>**HTTP API Application Examples**

Now we provide three examples for reference:

- 1) General parameter revision, e.g.: change the "Unlocking Latency"
- 2) Obtain Snapshot
- 3) Obtain MJPEG stream

## <span id="page-53-1"></span>**General Parameter Revision:**

#### <span id="page-53-2"></span>**1. Authentication verification required First**

**Login Authentication:** The authentication is using Challenge / Response encryption mode.

After the successful authentication by the administrator, each later on operations will be

accepted and successful ONLY when the correct authentication information is included inside

the HTTP/HTTPS request header.

The authentication process is as following:

#### **Step 1:**

Client ➔ Server (**Note:** *type=0 means login authentication verification required*)

#### **https://<servername>/goform/login?cmd=login&user=admin&type=0**

The Wireshark Capture Listed Below:

POST /goform/login HTTP/1.1 Host: 192.168.86.3 User-Agent: Mozilla/5.0 (Windows NT 6.1; WOW64; rv:51.0) Gecko/20100101 Firefox/51.0 Accept: application/xml, text/xml, \*/\*; q=0.01 Accept-Language: zh-CN,zh;q=0.8,en-US;q=0.5,en;q=0.3 Accept-Encoding: gzip, deflate Content-Type: application/x-www-form-urlencoded; charset=UTF-8 If-Modified-Since: 0 X-Requested-With: XMLHttpRequest Referer: http://192.168.1.3/login.html Content-Length: 27 Connection: keep-alive

cmd=login&user=admin&type=0

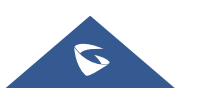

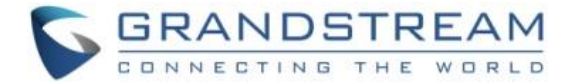

#### Server ➔ Client (Server sending ChallengeCode to Client after receiving the request from Client)

HTTP/1.0 200 OK Content-Type: text/xml;charset=UTF-8

<?xml version="1.0" encoding="UTF-8" ?> <Configuration> <ResCode>0</ResCode> <ChallengeCode>6243b032c7468a9e384e49933914e880</ChallengeCode> <LoginType>0</LoginType> <RetMsg>OK</RetMsg> </Configuration>

#### **Step 2:**

Client ➔ Server

(Client received ChallengeCode, via authcodestring =md5

(ChallengeCode:GSC36XXlZpRsFzCbM:password);

generating the authcodestring. Then sending this authcode string back to the Server)

#### **https://<servername>/goform/login?cmd=login&user=admin&authcode=<authcodestring>&type=0**

The Wireshark Capture Listed Below:

POST /goform/login HTTP/1.1 Host: 192.168.86.3 User-Agent: Mozilla/5.0 (Windows NT 6.1; WOW64; rv:51.0) Gecko/20100101 Firefox/51.0 Accept: application/xml, text/xml, \*/\*; q=0.01 Accept-Language: zh-CN, zh; q=0.8,en-US; q=0.5,en; q=0.3 Accept-Encoding: gzip, deflate Content-Type: application/x-www-form-urlencoded; charset=UTF-8 If-Modified-Since: 0 X-Requested-With: XMLHttpRequest Referer: http://192.168.1.3/login.html Content-Length: 69 Connection: keep-alive

cmd=login&user=admin&authcode=bc8201d7a16262366aaf9d72b6b67f06&type=0

**Note:** The rule for authcodestring listed below:

#### **authcodestring = md5(ChallengeCode:GSC36XXlZpRsFzCbM:password);**

- ➢ *The "ChallengeCode" is the returned string from Server in Step 1.*
- ➢ *password is the web login password of the device (GSC36xx)*
- ➢ *Authcode string must be length of 32 in lowercase hex as in MD5 hash.*

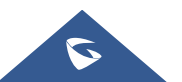

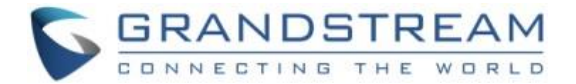

Server ➔ Client

HTTP/1.0 200 OK Content-Type: text/xml;charset=UTF-8 Set-Cookie: session= bc8201d7a16262366aaf9d72b6b67f06;path=/; Set-Cookie: uname=admin; path=/; Set-Cookie: level=1; path=/; <?xml version="1.0" encoding="UTF-8" ?> <Configuration> <ResCode>0</ResCode> <LoginType>0</LoginType> <RetMsg>OK</RetMsg> </Configuration>

#### **Notes:**

- $\triangleright$  The RED part is the authentication information returned by the Server after successful authentication.
- $\triangleright$  This part of the information must exist in the message header before all later on operations can run normally.

#### <span id="page-55-0"></span>**2. Parameters can ONLY be adjusted after successful authentication verification.**

#### **Example: Adjust "Unlocking Latency" and "Unlock Hold Time" via HTTP API:**

Client ➔ Server

POST /goform/config HTTP/1.1 Host: 192.168.86.3 User-Agent: Mozilla/5.0 (Windows NT 6.1; WOW64; rv:51.0) Gecko/20100101 Firefox/51.0 Accept: application/xml, text/xml, \*/\*; q=0.01 Accept-Language: zh-CN, zh; q=0.8, en-US; q=0.5,en; q=0.3 Accept-Encoding: gzip, deflate Content-Type: application/x-www-form-urlencoded; charset=UTF-8 If-Modified-Since: 0 X-Requested-With: XMLHttpRequest Referer: http://192.168.86.3/Pages/access.html?t=1496977082292 Content-Length: 299 Cookie: session= bc8201d7a16262366aaf9d72b6b67f06; uname=admin; level=1; GSCauthkey80= bc8201d7a16262366aaf9d72b6b67f06; curpage=access.html Connection: keep-alive

cmd=set&P14100=2&P14101=5

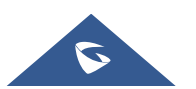

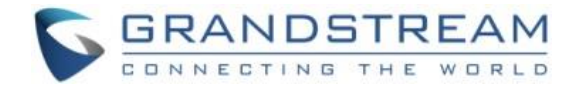

#### **Notes:**

- ➢ The "P14100=2" means adjusting "Unlocking Latency" to 2 seconds.
- ➢ The "P14101=5" means adjusting "Unlock Hold Time" to 5 seconds.
- $\triangleright$  The above RED part "Cookie" is the retuned verification message of the successful authentication in Login Verification at **Step 2**.

## <span id="page-56-0"></span>**Snapshots**

**Login Authentication:** The authentication is using Challenge / Response encryption mode.

After the successful authentication by the administrator, each later on operations will be

accepted and successful ONLY when the correct authentication information is included inside

the request header.

The authentication process is as following:

#### **Step 1:**

**Note:** type=1 means MJPEG/JPEG obtain login authentication verification)

#### Client ➔ Server

*https://<servername>/goform/login?cmd=login&user=admin&type=1*

#### Server ➔ Client

```
<?xml version="1.0" encoding="UTF-8" ?>
<Configuration>
 <ResCode>0</ResCode>
 <ChallengeCode>ChallengeString</ChallengeCode>
 <LoginType>0</LoginType>
 <RetMsg>OK</RetMsg>
</Configuration>
```
#### **Step2:**

#### Client ➔ Server

*https://<servername>/goform/login?cmd=login&user=admin&authcode=<authcodestring>&type=1*

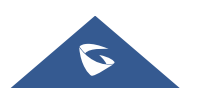

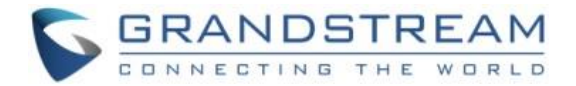

**Notes:** The rule for authcodestring listed below:

- ➢ authcodestring = md5(ChallengeString:GSC36XXlDyTlHwNgZ:password);
- ➢ The "ChallengeString" is the returned string from Server in **Step 1**.
- $\triangleright$  password is the login password of the device (GSC36xx).
- ➢ **A**uthcode string must be length of 32 in lowercase hex as in MD5 hash.

#### Server ➔ Client

```
HTTP/1.0 200 OK Content-Type: text/xml;charset=UTF-8 
 Set-Cookie: mjpeg_sess=396a6328e70f3b1b984f7d6f08159a49;path=/;
 Set-Cookie: mipeg_uname=admin;path=/;
 Set-Cookie: mipeg_level=1;path=/;
<?xml version="1.0"encoding="UTF-8" ?>
<Configuration>
 <ResCode>0</ResCode>
  <RetMsg>OK</RetMsg>
</Configuration>
```
#### **Notes:**

- $\triangleright$  The RED part is the authentication message returned by the Server after successful authentication.
- $\triangleright$  This part of the message must exist in the message header before all later on operations can run successfully.

#### **Step3:**

Client ➔ Server

*http(s)://<servername>/snapshot/view.jpg*

#### **Notes:**

- ➢ **Step 3** should be finish within **30 seconds** after authentication OK, otherwise the authentication will be invalid.
- ➢ The timer that records authentication vaild time will refresh if **Step 3** executes successfully.
- ➢ The timer when using **https://<servername>/snapshot/view.jpg** to obtain snapshot will start counting from 0, within 30 seconds if the same request asking for snapshot again, the timer will reset; otherwise the request without verified message will be timed out and the verification will be void. New verification is required when obtain snapshot again.
- $\triangleright$  The snapshot is using internal 4<sup>th</sup> stream, with MJPEG video codec and fixed resolution 1280 x 720

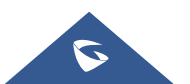

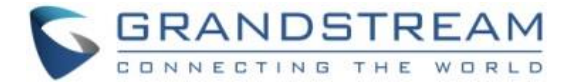

#### **Below is an Example:**

#### **Step 1:**

Client ➔ Server

(Client sending login request to Server, trying to get ChallengeCode)

```
POST /goform/login HTTP/1.1
Host: 192.168.86.3
User-Agent: Mozilla/5.0 (Windows NT 6.1; WOW64; rv:51.0) 
Gecko/20100101 Firefox/51.0
Accept: application/xml, text/xml, */*; q=0.01
Accept-Language: zh-CN, zh; q=0.8,en-US; q=0.5,en;q=0.3
Accept-Encoding: gzip, deflate
Content-Type: application/x-www-form-urlencoded; charset=UTF-8
If-Modified-Since: 0
X-Requested-With: XMLHttpRequest
Referer: http://192.168.86.3/jpeg/mjpeg.html
Content-Length: 27
Connection: keep-alive
```
cmd=login&user=admin&type=1

## **Step 2:**

Server ➔ Client

(Server sending ChallengeCode to Client after receiving the request from Client)

```
HTTP/1.0 200 OK
Content-Type: text/xml;charset=UTF-8
<?xml version="1.0" encoding="UTF-8" ?>
<Configuration>
<ResCode>0</ResCode>
<ChallengeCode>c1cd724b1fc2d552652bba09a56f6f3c</ChallengeCode>
<RetMsg>OK</RetMsg>
</Configuration>
```
## **Step 3:**

Client ➔ Server

Client receiving ChallengeCode, via authcodestring =

md5(ChallengeCode:GSC36XXlDyTlHwNgZ:password); generating authcodestring, then

sending this authcodestring back to Server)

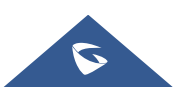

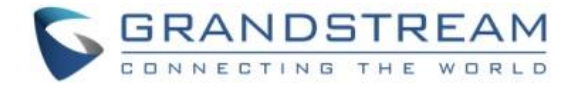

```
POST /goform/login HTTP/1.1
Host: 192.168.86.3
User-Agent: Mozilla/5.0 (Windows NT 6.1; WOW64; rv:51.0) Gecko/20100101 
Firefox/51.0
Accept: application/xml, text/xml, */*; q=0.01
Accept-Language: zh-CN, zh; q=0.8,en-US; q=0.5,en; q=0.3
Accept-Encoding: gzip, deflate
Content-Type: application/x-www-form-urlencoded; charset=UTF-8
If-Modified-Since: 0
X-Requested-With: XMLHttpRequest
Referer: http://192.168.86.3/jpeg/mjpeg.html
Content-Length: 69
Connection: keep-alive
```
cmd=login&user=admin&authcode=750b540fdf15366ae4bf329c1c6c6529&type=1

#### **Step 4:**

Server ➔ Client

Server received the authcode from Client, successfully verified, Server will send below

information to Client.

```
HTTP/1.0 200 OK
Content-Type: text/xml;charset=UTF-8
Set-Cookie: mjpeg_sess=750b540fdf15366ae4bf329c1c6c6529;path=/;
Set-Cookie: mjpeg_uname=admin;path=/;
Set-Cookie: mjpeg_level=1;path=/;
<?xml version="1.0" encoding="UTF-8" ?>
<Configuration>
<ResCode>0</ResCode>
<RetMsg>OK</RetMsg>
</Configuration>
```
## **Step 5:**

Later on interactions between Client and Server, the HTTP header should contain strings like

"mipeg sess, mipeg uname, mipeg level". For example, as shown below:

```
GET /snapshot/view0.jpg?0.9801228921400826 HTTP/1.1
Host: 192.168.86.3
User-Agent: Mozilla/5.0 (Windows NT 6.1; WOW64; rv:51.0) Gecko/20100101 
Firefox/51.0
Accept: */*
Accept-Language: zh-CN, zh; q=0.8, en-US; q=0.5, en; q=0.3Accept-Encoding: gzip, deflate
Referer: http://192.168.86.3/jpeg/mjpeg.html
Cookie: mjpeg sess=750b540fdf15366ae4bf329c1c6c6529; mjpeg uname=admin;
mjpeg_level=1
Connection: keep-alive
```
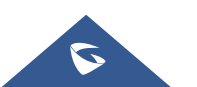

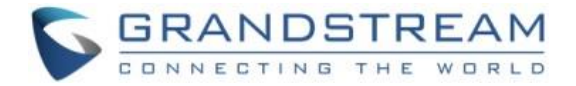

**Note:**

- $\triangleright$  "mipeg sess" is string from Server to Client after successful authentication, used for all later on request.
- ➢ "mjpeg\_uname" is User Name or ID
- $\triangleright$  "mipeg level" is fixed as "1"
- ➢ The above RED part "Cookie" is the retuned verification message of the successful authentication in Login Verification at **Step 4**.

## <span id="page-60-0"></span>**MJPEG Stream (Encryption Mode or Basic Mode)**

MJPEG Authentication: The authentication is using either Challenge / Response encryption mode or Basic authentication. After the successful authentication by the administrator, each later on operations will be accepted and successful ONLY when the correct authentication information is included inside the request header.

#### <span id="page-60-1"></span>**MJEPG Challenge/Response Authentication at Default Mode**

Select "Challenge+Response" from WebUI: "**System Settings** → **Access Settings** → **MJPEG Authentication Mode**" to obtain the default MJPEG stream (internal 3<sup>th</sup> stream) with 1280x720 resolution.

#### **Step 1:**

Client ➔ Server

*<http|https>://<servername>/jpeg/stream?type=0&user=admin*

```
Server ➔ Client
```

```
<?xml version="1.0" encoding="UTF-8" ?>
<Configuration>
<ResCode>0</ResCode>
<ChallengeCode>ChallengeString</ChallengeCode>
<IDCode>id_code</IDCode>
<LoginType>0</LoginType>
<RetMsg>OK</RetMsg>
</Configuration>
```
## **Step2:**

Client ➔ Server

*<http|https>://<servername>/jpeg/stream?type=1&user=admin&authcode=<authcodestring>&idcode=i d\_code*

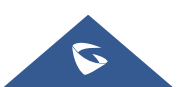

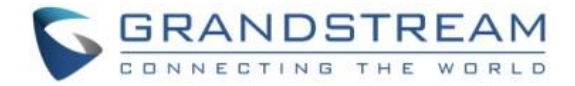

**Notes:**

- ➢ authcodestring = md5(ChallengeString:GSC36XXlDyTlHwNgZ:password);
- ➢ The "ChallengeString" is the returned message string from Server in **Step 1**.
- $\triangleright$  password is the login password of the device (GSC36xx).
- ➢ **A**uthcode string must be length of 32 in lowercase hex as in MD5 hash.
- $\triangleright$  The RED is the authentication message returned by the Server after successful authentication.
- $\triangleright$  This part of the message must exist in the message header before all later on operations can run successfully.

#### **Example**:

#### **Step 1:**

Client ➔ Server (Client sending login request to Server, trying to get ChallengeCode)

```
GET /jpeg/stream?type=0&user=admin HTTP/1.1
Host: 192.168.100.123
Connection: keep-alive
Cache-Control: max-age=0
Upgrade-Insecure-Requests: 1
User-Agent: Mozilla/5.0 (Windows NT 6.1; WOW64) AppleWebKit/537.36 (KHTML, like 
Gecko) Chrome/66.0.3359.139 Safari/537.36
Accept: 
text/html,application/xhtml+xml,application/xml;q=0.9,image/webp,image/apng,*/*;q
=0.8Accept-Encoding: gzip, deflate
Accept-Language: zh-CN,zh;q=0.9
```
#### **Step 2:**

Server ➔ Client (Server sending ChallengeCode to Client after receiving the request from Client)

```
HTTP/1.0 200 OK
Content-Type: text/xml;charset=UTF-8
<?xml version="1.0" encoding="UTF-8" ?>
<Configuration>
<ResCode>0</ResCode>
<RetMsg></RetMsg>
<ChallengeCode>9c07f92ea2ab55c2d7ef433e5fa163a0</ChallengeCode>
<IDCode> QDOJBDQBT8MJ7WRVCZ7L</IDCode>
</Configuration>
```
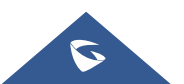

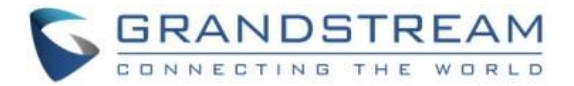

## **Step 3:**

Client ➔ Server (Client receiving ChallengeCode,

via authcodestring = md5(ChallengeCode:GSC36XXlDyTlHwNgZ:password);

generating authcodestring, then sending this authcodestring back to Server)

```
GET 
/jpeg/stream?type=1&user=admin&authcode=13e07970ceaadf702bf7200330c72b64&idcode=Q
DOJBDQBT8MJ7WRVCZ7L HTTP/1.1
Host: 192.168.100.123
Connection: keep-alive
Upgrade-Insecure-Requests: 1
User-Agent: Mozilla/5.0 (Windows NT 6.1; WOW64) AppleWebKit/537.36 (KHTML, like 
Gecko) Chrome/66.0.3359.139 Safari/537.36
Accept: 
text/html,application/xhtml+xml,application/xml;q=0.9,image/webp,image/apng,*/*;q
=0.8Accept-Encoding: gzip, deflate
Accept-Language: zh-CN,zh;q=0.9
```
Then the MJPEG stream will be successfully retrieved.

#### <span id="page-62-0"></span>**Obtain MJPEG stream at specified stream channel**

Select "Challenge+Response" from WebUI: "**System Settings** → **Access Settings** → **MJPEG Authentication Mode**" to obtain the specified channel stream.

**Note:** MJPEG must be selected in the Preferred Video Codec for this to work.

#### **Step 1:**

Client ➔ Server

*<http|https>://<servername>/jpeg/stream?type=0&user=admin&stream=X*

#### **X: 0/1 (0 means 1st MJPEG stream, 1 means 2nd MJPEG stream.)**

#### Server ➔ Client

```
<?xml version="1.0" encoding="UTF-8" ?>
<Configuration>
 <ResCode>0</ResCode>
 <ChallengeCode>ChallengeString</ChallengeCode>
 <IDCode>id_code</IDCode>
 <LoginType>0</LoginType>
 <RetMsg>OK</RetMsg>
</Configuration>
```
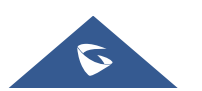

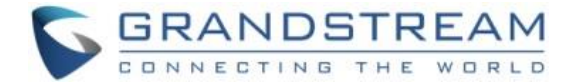

## **Step2:**

#### Client ➔ Server

*<http|https>://<servername>/jpeg/stream?type=1&user=admin&stream=X&authcode=<authcodestring> &idcode=id\_code*

#### **X: 0 / 1 (0 means 1st MJPEG stream, 1 means 2nd MJPEG stream.)**

#### **Notes:**

- ➢ authcodestring = md5(ChallengeString:GSC36XXlDyTlHwNgZ:password);
- ➢ The "ChallengeString" is the returned message string from Server in **Step 1**.
- $\triangleright$  password is the login password of the device (GSC36xx).
- ➢ **A**uthcode string must be length of 32 in lowercase hex as in MD5 hash.
- $\triangleright$  The RED is the authentication message returned by the Server after successful authentication.
- $\triangleright$  This part of the message must exist in the message header before all later on operations can run successfully.

#### **Example to get 2nd MJPEG Stream:**

#### **Step 1:**

Client ➔ Server (Client sending login request to Server, trying to get ChallengeCode)

```
GET /jpeg/stream?type=0&user=admin&stream=1 HTTP/1.1
Host: 192.168.100.123
Connection: keep-alive
Cache-Control: max-age=0
Upgrade-Insecure-Requests: 1
User-Agent: Mozilla/5.0 (Windows NT 6.1; WOW64) AppleWebKit/537.36 (KHTML, like 
Gecko) Chrome/66.0.3359.139 Safari/537.36
Accept: 
text/html,application/xhtml+xml,application/xml;q=0.9,image/webp,image/apng,*/*;q=
0.8
Accept-Encoding: gzip, deflate
Accept-Language: zh-CN,zh;q=0.9
```
## **Step 2:**

#### Server ➔ Client

(Server sending ChallengeCode to Client after receiving the request from Client)

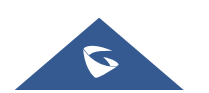

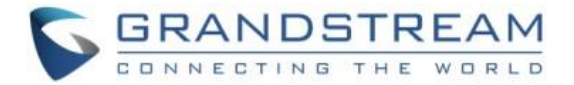

```
HTTP/1.0 200 OK
Content-Type: text/xml;charset=UTF-8
<?xml version="1.0" encoding="UTF-8" ?>
<Configuration>
<ResCode>0</ResCode>
<RetMsg></RetMsg>
<ChallengeCode>ceab1fac2056be0f889ed634716b466b</ChallengeCode>
<IDCode>LS79DELW7W7987NK87XO</IDCode>
</Configuration>
```
## **Step 3:**

Client ➔ Server

(Client receiving ChallengeCode, via authcodestring =

md5(ChallengeCode:GSC36XXlDyTlHwNgZ:password);

generating authcodestring, then sending this authcodestring back to Server)

```
GET /jpeg/stream?type=1&user=admin&stream=1&authcode=
b08d7de1a1af2d2bf3b7e0f6e9fb87f2&idcode= LS79DELW7W7987NK87XO HTTP/1.1
Host: 192.168.100.123
Connection: keep-alive
Upgrade-Insecure-Requests: 1
User-Agent: Mozilla/5.0 (Windows NT 6.1; WOW64) AppleWebKit/537.36 (KHTML, like 
Gecko) Chrome/66.0.3359.139 Safari/537.36
Accept: 
text/html,application/xhtml+xml,application/xml;q=0.9,image/webp,image/apng,*/*;q=
0.8
Accept-Encoding: gzip, deflate
Accept-Language: zh-CN,zh;q=0.9
```
Then the MJPEG stream will be retrieved successfully.

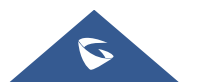

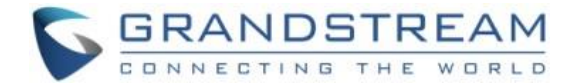

#### <span id="page-65-0"></span>**MJPEG Basic Authentication For Default Method:**

Select "Basic" from WebUI: "System Settings → Access Settings → MJPEG Authentication Mode" to obtain the default MJPEG stream (internal 3<sup>th</sup> stream) with 1280x720 resolution.

Client ➔ Server

#### **<http|https>://username:password@<servername>/jpeg/stream**

**Note:** Username: web login username; password: web login password

#### Below is an **Example**:

Client ➔ Server

(Client sending GET request to Server, trying to get MJPEG Stream)

GET /jpeg/stream HTTP/1.1 Host: 192.168.100.123 Connection: keep-alive Authorization: Basic YWRtaW46YWRtaW4= Upgrade-Insecure-Requests: 1 User-Agent: Mozilla/5.0 (Windows NT 6.1; WOW64) AppleWebKit/537.36 (KHTML, like Gecko) Chrome/67.0.3396.87 Safari/537.36 Accept: text/html,application/xhtml+xml,application/xml;q=0.9,image/webp,image/apng,\*/\*;q=0.8 Accept-Encoding: gzip, deflate Accept-Language: zh-CN,zh;q=0.9

Then the MJPEG stream will be retrieved.

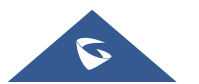

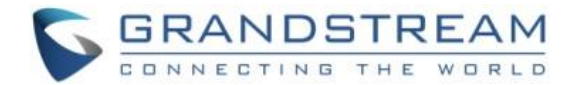

#### <span id="page-66-0"></span>**MJPEG Basic Authentication For Recommended Method:**

Select "Basic" from WebUI: "System Settings → Access Settings → MJPEG Authentication

Mode" to obtain the specified channel stream.

**Note:** MJPEG must be selected in the Preferred Video Codec for this to work.

#### Client ➔ Server

#### **<http|https>://username:password@<servername>/jpeg/stream=X**

#### **X: 0/1 (0 means 1st MJPEG stream, 1 means 2nd MJPEG stream.)**

#### **Notes:**

- ➢ Username: web login username; password: web login password
- $\triangleright$  Below is an Example to get 2<sup>nd</sup> MJPEG Stream:
- ➢ Client ➔ Server (Client sending GET request to Server, trying to get MJPEG Stream)

GET /jpeg/stream=1 HTTP/1.1 Host: 192.168.100.123 Connection: keep-alive Authorization: Basic YWRtaW46YWRtaW4= Upgrade-Insecure-Requests: 1 User-Agent: Mozilla/5.0 (Windows NT 6.1; WOW64) AppleWebKit/537.36 (KHTML, like Gecko) Chrome/67.0.3396.87 Safari/537.36 Accept: text/html,application/xhtml+xml,application/xml;q=0.9,image/webp,image/apng,\*/\*;q=0.8 Accept-Encoding: gzip, deflate Accept-Language: zh-CN,zh;q=0.9

Then the 2<sup>nd</sup> MJPEG Stream will be retrieved

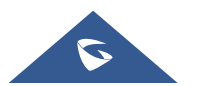

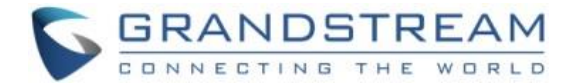

#### <span id="page-67-0"></span>**MJPEG video or Snapshot image via HTTP API to 3rd party System Integration**

For easy system integration (with the cost of less secure), once the feature enabled (default is disabled), user can send HTTP API with correct credentials to retrieve MJPEG video or JPEG snapshot from GSC3610, similar to the behavior of Grandstream IP Cameras.

The HTTP API or CLI command listed as below:

#### **MJPEG Video:**

**[http\(s\)://admin:password@IP\\_GSC36XX:Port/jpeg/mjpeg.html](https://192.168.22.142/jpeg/mjpeg.html)**

#### **JPEG Snapshot:**

**[http\(s\)://admin:password@IP\\_GSC36XX:Port/jpeg/view.html](https://admin:admin@192.168.22.142/jpeg/view.html)**

#### <span id="page-67-1"></span>**Anonymous Liveview / Snapshot/STREAM**:

Enable "Enable Anonymous LiveView" in the "**Access Settings**" WebUI page

#### **MJPEG Video:**

**http(s)://IP\_GSC36xx:Port/videoview.html**

**JPEG Snapshot:** 

**http(s)://IP\_GSC36xx:Port/anonymous/snapshot/view.html**

**http(s)://IP\_GSC36xx:Port/anonymous/snapshot/view.jpg**

**MJPEG Stream:**

**http(s):/ IP\_GSC36xx:Port /anonymous/jpeg/stream=X**

## **X: 0/1 (0 means 1st MJPEG stream, 1 means 2nd MJPEG stream. MJPEG must be**

#### **selected in the Preferred Video Codec for this to work. )**

#### **Notes:**

- $\triangleright$  MJPEG stream may feel like animation due to the compromise of video quality and bandwidth.
- ➢ Similar command can be applied to open source application like **VLC MediaPlayer** to retrieve H.264 video stream with better quality:

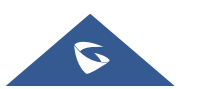

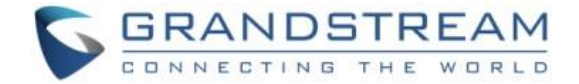

#### **rtsp://admin:password@IP\_GSC36XX:Port/X**

*(X= 0, 4, corresponded to 1st, 2nd video stream where 2nd stream recommended)*

#### <span id="page-68-0"></span>**Other Data API**

Support **cmd= get**

#### **Get:**

 *http://IP:Port/goform/config?cmd=api\_get\_data&type=0*

#### **Example**

```
<Configuration>
  <MD_STATUS>1</MD_STATUS>
  <RetMsg>OK</RetMsg>
</Configuration>
```
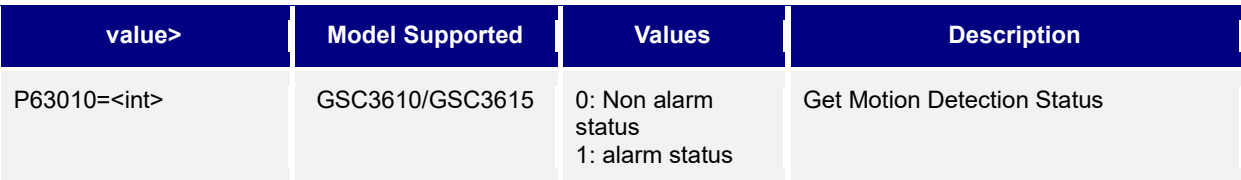

## <span id="page-68-1"></span>**HTTP SIP DIAL**

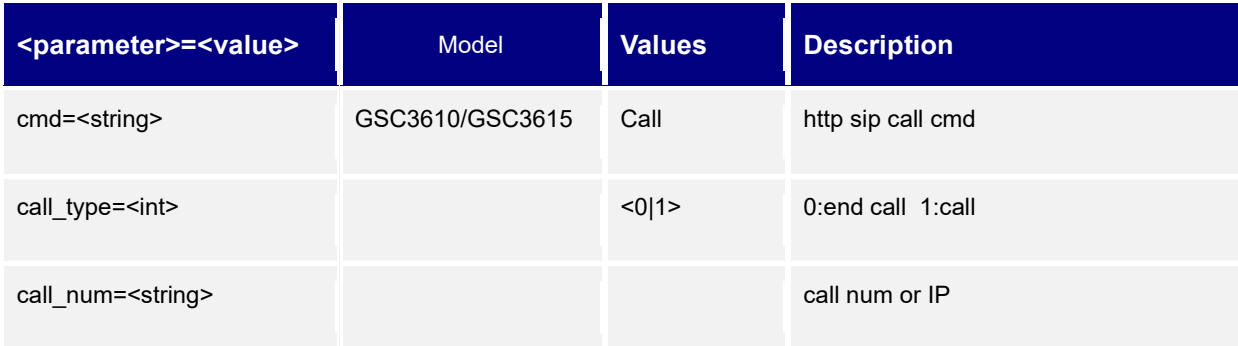

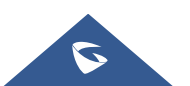

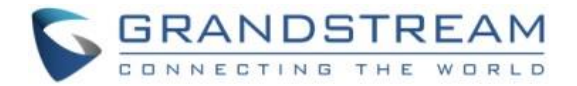

## <span id="page-69-0"></span>**REFERENCES**

HTTP Protocol

• [Hypertext Transfer Protocol for](https://www.w3.org/Protocols/HTTP/1.0/spec) HTTP/1.0

**External application programming interfaces (Client side)**

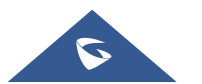